# LEARN in one day and LEARN IT WELL

The only book you need to start coding in C# immediately

# C# for Beginners with Hands-on Project **LEARN CODING FAST JAMIE CHAN**

# **Learn C# In One Day and Learn It Well C# for Beginners with Hands-On Project The only book you need to start coding in C# immediately**

# **By Jamie Chan**

<http://www.learncodingfast.com/csharp>

Copyright © 2017 (Revised Edition)

All rights reserved. No part of this publication may be reproduced, distributed, or transmitted in any form or by any means, including photocopying, recording, or other electronic or mechanical methods, without the prior written permission of the publisher, except in the case of brief quotations embodied in critical reviews and certain other noncommercial uses permitted by copyright law.

### **Preface**

This book is written to help you learn C# FAST and learn it WELL.

The book does not assume any prior background in coding. If you are an absolute beginner, you'll find that this book explains complex concepts in an easy to understand manner. If you are an experienced coder but new to C#, this book will provide you with enough depth to start coding in C# immediately.

All examples in the book are carefully chosen to demonstrate each concept so that you can gain a deeper understanding of the language. Topics are carefully selected to give you a broad exposure to C#, while not overwhelming you with information overload. These topics include object-oriented programming concepts, error handling techniques, file handling techniques and more.

In addition, as Richard Branson puts it: "The best way of learning about anything is by doing". This book comes with a project where you'll be guided through the coding of a simple payroll software from scratch. The project uses concepts covered in the book and gives you a chance to see how it all ties together.

You can download the source code for the project and all the sample programs in this book at <http://www.learncodingfast.com/csharp>

### **Contact Information**

I would love to hear from you.

For feedback or queries, you can contact me at [jamie@learncodingfast.com](mailto:jamie@learncodingfast.com).

**More Books by Jamie**

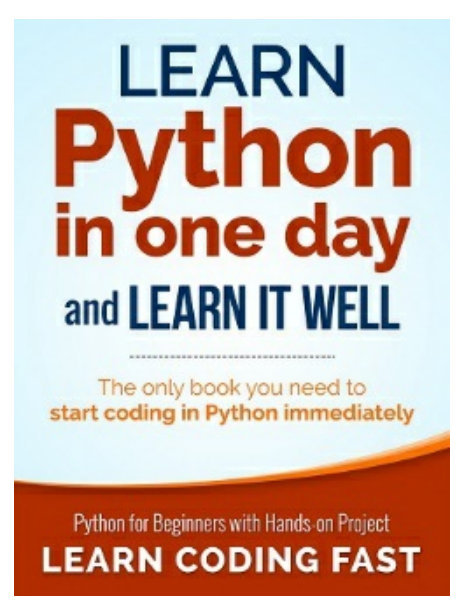

[Python:](http://mybook.to/Python) Learn Python in One Day and Learn It Well

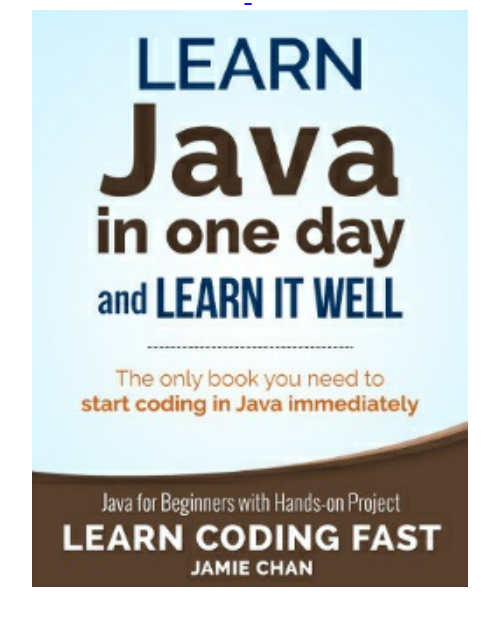

Java: [Learn](http://myBook.to/javainoneday) Java in One Day and Learn It Well

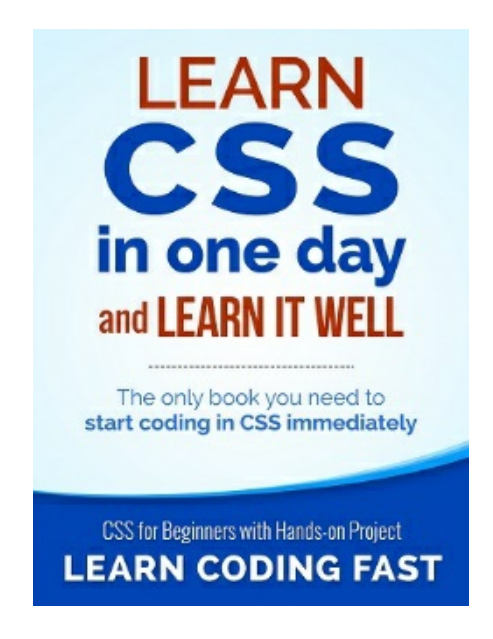

CSS: [Learn](http://mybook.to/CSS) CSS in One Day and Learn It Well

### **Table of Contents**

Chapter 1: [Introduction](#page-9-0) to C# [What](#page-9-1) is C#? Why [Learn](#page-9-2) C#?

[Chapter](#page-11-0) 2: Getting ready for C# Installing Visual Studio [Community](#page-11-1) Your First C# [Program](#page-12-0) Basic [Structure](#page-16-0) of a C# Program **[Directive](#page-16-1) [Namespace](#page-16-2)** The Main() [Method](#page-17-0) **[Comments](#page-18-0)** 

Chapter 3: The World of Variables and [Operators](#page-20-0)

What are [variables?](#page-20-1) Data [Types](#page-20-2) in C# [int](#page-20-3) [byte](#page-20-4) [float](#page-21-0) [double](#page-21-1) [decimal](#page-21-2) [char](#page-21-3) [bool](#page-22-0) Naming a [Variable](#page-22-1) [Initializing](#page-22-2) a Variable The [Assignment](#page-24-0) Sign **Basic [Operators](#page-25-0)** More [Assignment](#page-26-0) Operators Type [Casting](#page-27-0) In C#

[Chapter](#page-29-0) 4: Arrays, Strings and Lists [Array](#page-29-1) Array [Properties](#page-30-0) and Methods **[String](#page-32-0) String [Properties](#page-33-0) and Methods [Lists](#page-35-0)** List [Properties](#page-36-0) and Methods Value Type vs. [Reference](#page-38-0) Type Chapter 5: Making our Program [Interactive](#page-40-0) [Displaying](#page-40-1) Messages to Users Escape [Sequences](#page-45-0) [Accepting](#page-46-0) User Input [Converting](#page-47-0) a String to a Number Putting it all [Together](#page-48-0)

### Chapter 6: Making Choices and [Decisions](#page-50-0)

Condition [Statements](#page-50-1) Control Flow [Statements](#page-52-0) If [Statement](#page-52-1) [Inline](#page-54-0) If Switch [Statement](#page-55-0) For [Loop](#page-57-0) [Foreach](#page-58-0) Loop [While](#page-59-0) Loop Do [while](#page-60-0) **Jump [Statements](#page-61-0) [Break](#page-61-1) [Continue](#page-62-0)** [Exception](#page-63-0) Handling [Specific](#page-64-0) Errors

### Chapter 7: [Object-Oriented](#page-67-0) Programming Part 1

What is [Object-Oriented](#page-67-1) Programming? [Writing](#page-67-2) our own class [Fields](#page-68-0) **[Properties](#page-70-0) [Methods](#page-72-0) [Constructors](#page-76-0)** [Instantiating](#page-77-0) an Object Static [Keyword](#page-80-0) [Advanced](#page-82-0) Method Concepts Using [Arrays](#page-82-1) and Lists Using params [keyword](#page-83-0) Passing Value Type vs Reference Type [Parameters](#page-85-0)

### Chapter 8: [Object-Oriented](#page-87-0) Programming Part 2 **[Inheritance](#page-87-1)** [Writing](#page-87-2) the Parent Class

[Writing](#page-88-0) the Child Class The Main() [method](#page-92-0) **[Polymorphism](#page-93-0)** [GetType\(\)](#page-96-0) and typeof() Abstract Classes and [Methods](#page-96-1) **[Interfaces](#page-99-0)** Access [Modifiers](#page-100-0) Revisited

[Chapter](#page-103-0) 9: Enum and Struct [Enum](#page-103-1) **[Struct](#page-105-0)** 

[Chapter](#page-108-0) 10: LINQ

Chapter 11: File [Handling](#page-111-0) [Reading](#page-111-1) a Text File [Writing](#page-114-0) to a Text File

Project – A Simple Payroll [Software](#page-117-0) **[Overview](#page-117-1)** 

The Staff [Class](#page-117-2) [Fields](#page-118-0) **[Properties](#page-118-1) [Constructor](#page-118-2)** [Method](#page-118-3) The [Manager](#page-119-0) : Staff Class [Fields](#page-120-0) **[Properties](#page-120-1) [Constructor](#page-120-2)** [Method](#page-120-3) The [Admin](#page-121-0) : Staff Class [Fields](#page-122-0) **[Property](#page-122-1) [Constructor](#page-122-2)** [Method](#page-122-3) The [FileReader](#page-123-0) Class The [PaySlip](#page-125-0) Class [Fields](#page-125-1) [Enum](#page-125-2) **[Constructor](#page-125-3) [Methods](#page-125-4)** 

The [Program](#page-129-0) Class The Main() [Method](#page-129-1)

[Thank](#page-134-0) You

[Appendix](#page-135-0) A – Project Answer

# <span id="page-9-0"></span>**Chapter 1: Introduction to C#**

Welcome to  $C#$  programming and thank you so much for picking up this book!

Whether you are a seasoned programmer or a complete novice, this book is written to help you learn C# programming fast. Topics are carefully selected to give you a broad exposure to C# while not overwhelming you with information overload.

By the end of the book, you should have no problem writing your own C# programs. In fact, we will be coding a simple payroll software together as part of the project at the end of the book. Ready to start?

First, let's answer a few questions:

# <span id="page-9-1"></span>**What is C#?**

C#, pronounced as C Sharp, is an object-oriented programming language developed by Microsoft in the early 2000s, led by Anders Hejlsberg. It is part of the .Net framework and is intended to be a simple general-purpose programming language that can be used to develop different types of applications, including console, windows, web and mobile applications.

Like all modern programming languages, C# code resembles the English language which computers are unable to understand. Therefore, C# code has to be converted into machine language using what is known as a compiler (*refer to footnote*). The compiler that we'll be using in this book is the free Visual Studio Community 2017 provided by Microsoft.

# <span id="page-9-2"></span>**Why Learn C#?**

C# has syntax and features that resemble other programming languages like Java and C++. As such, if you have any prior programming experience, you will find learning C# a breeze. Even if you are totally new to programming, C# is designed to be easy to learn (unlike  $C$  or  $C^{++}$ ) and is a great first language to learn.

In addition, C# is part of the .Net framework. This framework includes a large library of pre-written code that programmers can use without having to write everything from scratch. This allows programmers to rapidly develop their applications in C#, making C# the ideal language to work with if you are on a tight schedule.

Lastly, C# is an object-oriented programming (OOP) language. Object-oriented programming is an approach to programming that breaks a programming problem into objects that interact with each other. We'll be looking at various object-oriented programming concepts in this book. Once you master C#, you will be familiar with these concepts. This will make it easier for you to master other object-oriented programming languages in future.

Ready to dip your toes into the world of C# programming? Let's get started.

### *Footnote:*

The conversion of a C# program into machine language is actually a bit more complicated than this. Visual *Studio Community merely converts a C# program into MIL, which stands for Microsoft Intermediate Language.* This MIL code is then converted into machine language by a virtual execution system known as the Common *Language Runtime. For more information, you can check out [https://msdn.microsoft.com/en](https://msdn.microsoft.com/en-us/library/z1zx9t92.aspx)*us/library/z1zx9t92.aspx. Nonetheless, for our purpose, we do not need to know these intricate details to develop *our own C# programs.*

# <span id="page-11-0"></span>**Chapter 2: Getting ready for C#**

# <span id="page-11-1"></span>**Installing Visual Studio Community**

Before we can start developing applications in C#, we need to download Visual Studio Community. As mentioned in Chapter 1, Visual Studio Community (VSC) is a free complier provided by Microsoft.

In fact, VSC is more than just a compiler. It is an Integrated Development Environment (IDE) that includes a text editor for us to write our code and a debugger to help us identify programming errors.

To download VSC, go to [https://www.visualstudio.com/vs/community/.](https://www.visualstudio.com/vs/community/)

Click on the "Download VS Community 2017" button to download the file. Once you have downloaded the file, double click to install VSC. You'll be presented with the screen below. Select "**.Net desktop development**" to proceed.

Installing - Visual Studio Community 2017 (15.0.26228.9)

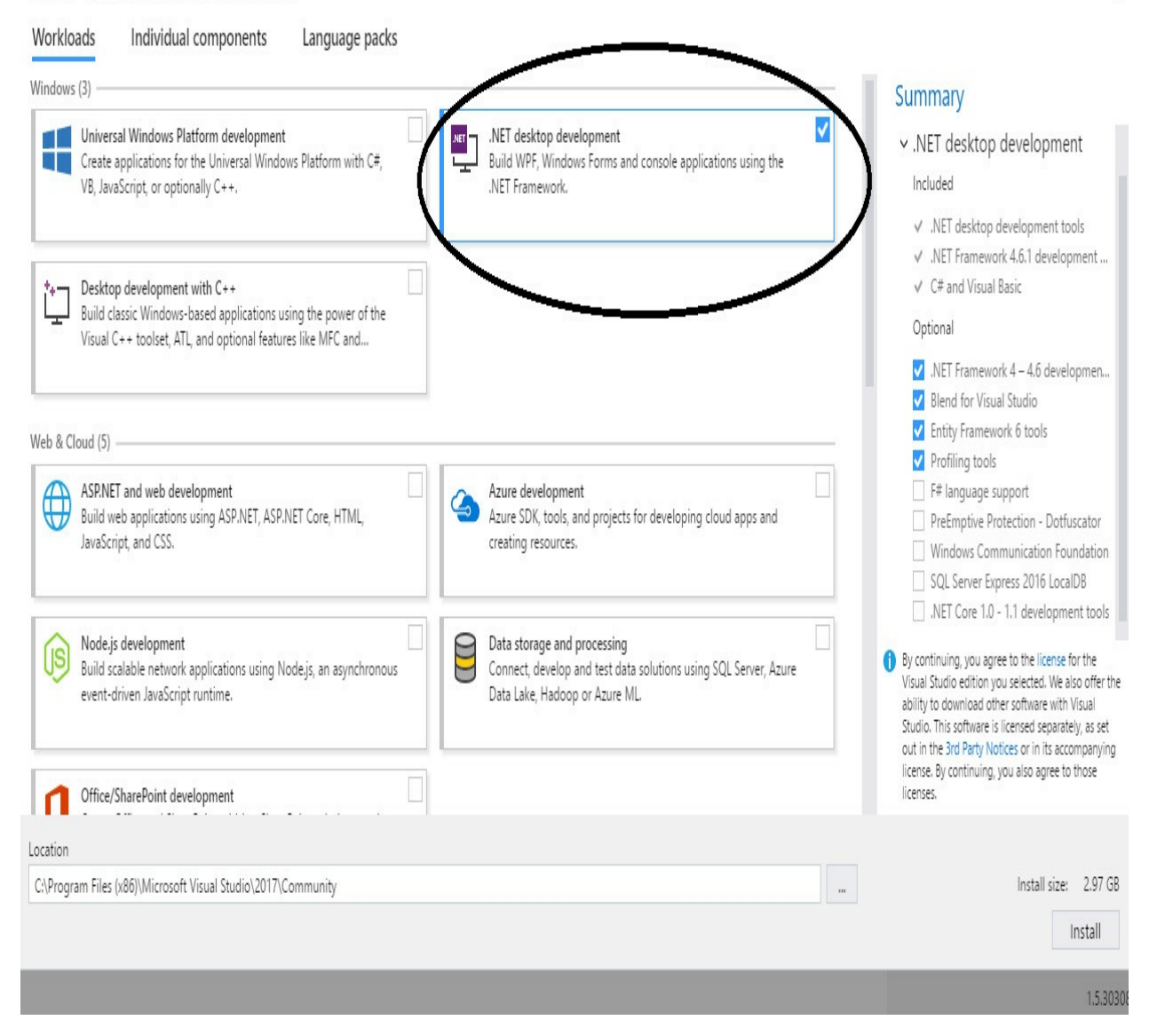

Once you finish installing the IDE, you are ready to start coding your first C# program.

# <span id="page-12-0"></span>**Your First C# Program**

To write our first program, let's create a folder on our desktop and name it "C# Projects". We will save all our C# projects to this folder.

Next, launch VSC and select File > New > Project.... (You may have to search for "Visual Studio 2017" if you cannot find VSC.) The first program that we are going to write is a console application. Console applications refer to programs that have no

graphical user interface.

From the New Project dialog box, select "Visual C#" (on the left) and select "Console App (.Net Framework)" in the main box.

Name this program "HelloWorld" and save it in the "C# Projects" folder created earlier. You can use the "Browse…" button to browse to the correct folder. Finally, click OK to create the project.

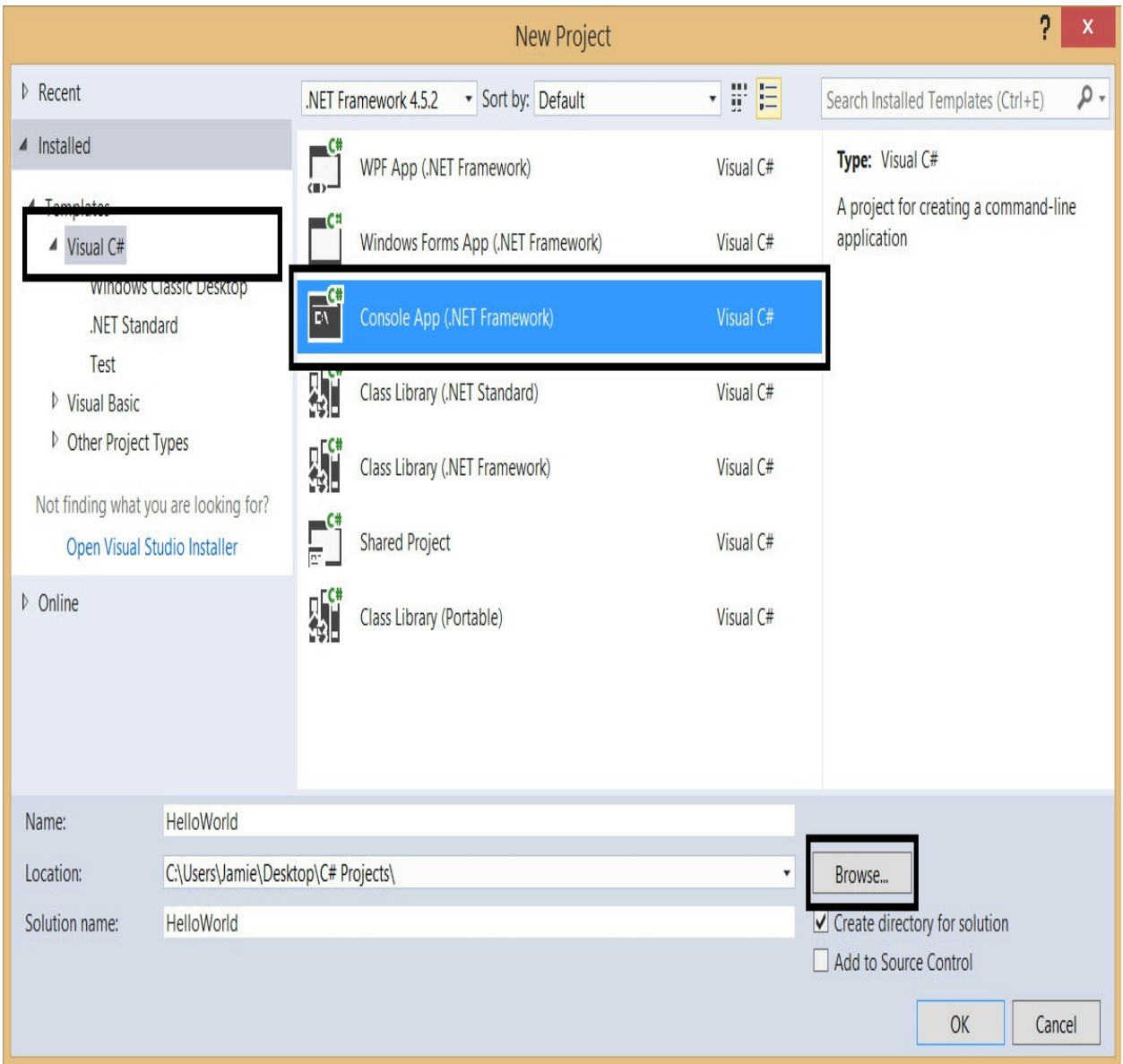

You will be presented with a default template that VSC created for you automatically.

Replace the code in the template with the code below. Note that line numbers are

added for reference and are not part of the actual code. You may want to bookmark this page for easy reference later when we discuss the program. Due to the small screen sizes of most mobile devices, the code may look jumbled up if you are viewing it on a Kindle, tablet or mobile phone. If you have problems reading the code, you can try changing your screen to landscape mode. Alternatively, you can download the source code for this sample program and all other sample programs in this book at [http://www.learncodingfast.com/csharp.](http://www.learncodingfast.com/csharp)

```
1 using System;
2 using System.Collections.Generic;
3 using System.Linq;
4 using System.Text;
5 using System.Threading.Tasks;
6
7 namespace HelloWorld
8 {
9
10 //A Simple Program to display the words Hello World
11
12 class Program
13 {
14 static void Main(string[] args)
15 {
16 Console.WriteLine("Hello World");
17 Console.Read();
18 }
19 }
20 }
```
I strongly encourage that you type the code yourself to get a better feel for how VSC works. As you type, you will notice that a box appears near the cursor with some help messages occasionally. That is known as Intellisense. For instance, when you type a period (.) after the word "Console", a dropdrop list appears to let you know what you can type after the period. This is one of the features of VSC to help make coding easier for programmers.

After you finish typing, you can execute this program by clicking on the "Start" button at the top menu (refer to image below).

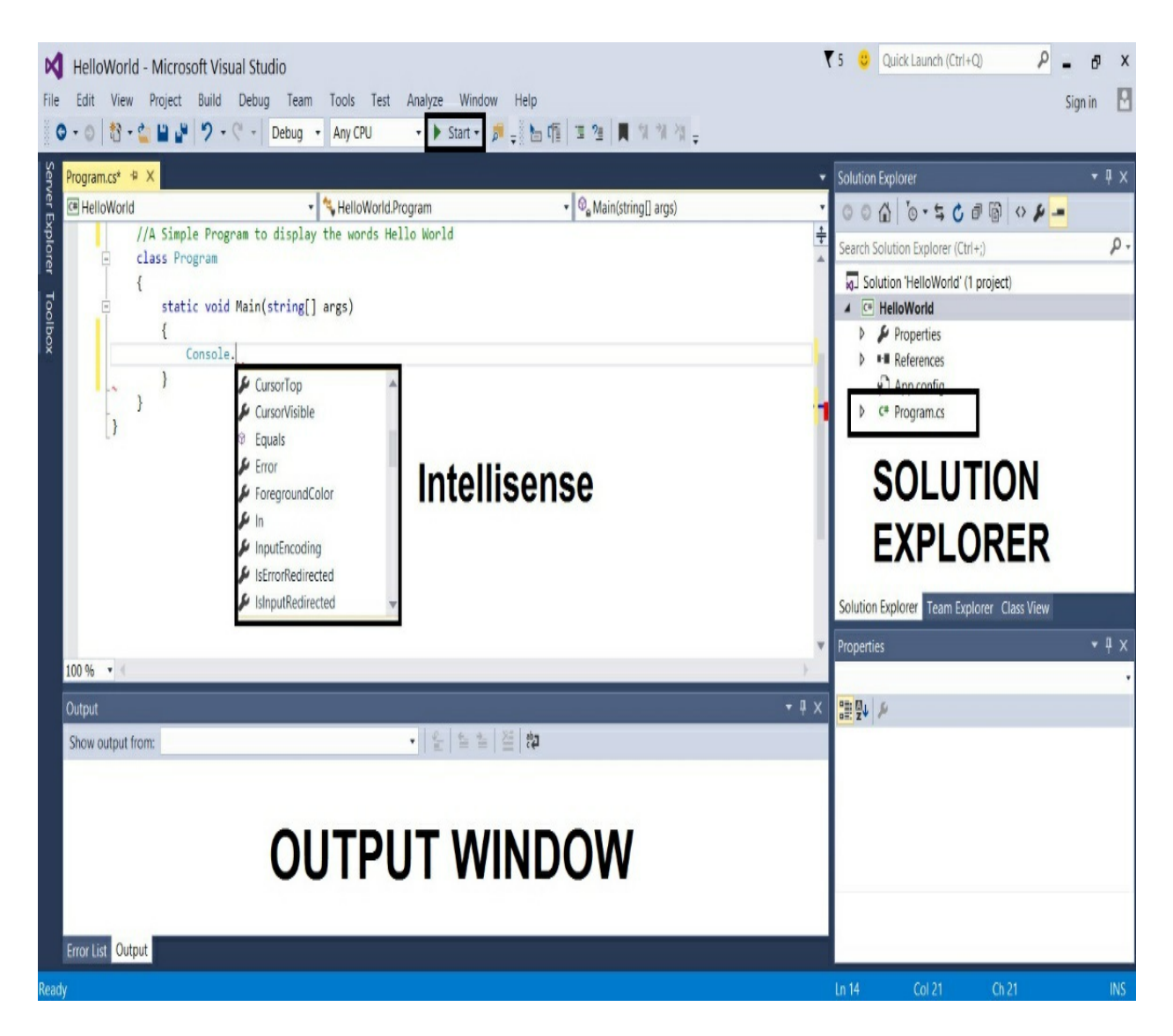

If your program fails to run, VSC will inform you of the error in the "Output Window". Double clicking on the error moves the cursor to where the error is. Double check your code against the code above to rectify the error and run the program again.

If all goes well and your program runs successfully, a black window will appear with the words "Hello World" in white. This black window is known as the console. Press Enter to close the window.

That's it! You have successfully coded your first program. Give yourself a pat on the shoulders.

If you navigate to your "C# Projects" folder now, you'll find a folder named "HelloWorld". Within the folder, you'll find another "HelloWorld" folder and a

"HelloWorld.sln" file. This .sln file is the solution file. Whenever you need to reopen a project, this is the file to open. If the text editor does not display your code when you open the solution file, simply double click on the "Program.cs" file in the "Solution Explorer" on the right (refer to the previous image) to open it.

The executable file (.exe) of your code can be found in the HelloWorld > HelloWorld > bin > Debug folder.

# <span id="page-16-0"></span>**Basic Structure of a C# Program**

Now, let us do a quick run-through of the basic program that you have just coded.

# <span id="page-16-1"></span>**Directive**

From line 1 to 5, we have a few statements that start with the word using. These statements are known as directives. They tell the compiler that our program uses a certain namespace.

For instance, the first line

using System;

tells the compiler that our program uses the System namespace.

### <span id="page-16-2"></span>**Namespace**

A namespace is simply a grouping of related code elements. These elements include classes, interfaces, enums and structs etc (we'll cover each of these elements in subsequent chapters).

C# comes with a large amount of pre-written code that are organised into different namespaces. The System namespace contains code for methods that allow us to interact with our users. We use two of these methods in our program - the WriteLine() and Read() methods. The other namespaces are not needed in our program. However, since these namespaces are included in the default template, we'll leave it in our code.

In addition to the pre-written namespaces provided by Microsoft, we can also declare our own namespaces.

One advantage of declaring namespaces is that it prevents naming conflicts. Two or more code elements can have the same name as long as they belong to different namespaces. For instance, the code below defines two namespaces, both of which contain a class named MyClass. This is allowed in C# as the two classes belong to different namespaces (First and Second).

```
namespace First
{
    class MyClass
    {
    }
}
namespace Second
{
    class MyClass
    {
    }
}
```
In our example, we declared one namespace - HelloWorld.

The HelloWorld namespace starts on line 7, with an opening curly brace on line 8. It ends on line 20 with a closing curly brace. Curly braces are used extensively in C# to indicate the start and end of a code element. All opening braces in C# must be closed with a corresponding closing brace.

Within the HelloWorld namespace, we have the Program class which starts on line 12 and ends on line 19. Within the Program class, we have the Main() method that starts on line 14 and ends on line 18.

# <span id="page-17-0"></span>**The Main() Method**

The Main() method is the entry point of all C# console applications. Whenever a console application is started, the Main() method is the first method to be called.

In this book, whenever you are asked to try out a certain code segment, you should create a new "Console Application" and type the given code segment into the Main() method (between the curly braces). You can then run the program to test the code.

Notice the words "string[] args" inside the parenthesis of our Main() method? This means the Main() method can take in an array of strings as input. Do not worry about this for the moment. We'll cover these topics in subsequent chapters.

In our example, the Main() method contains two lines of code. The first line

```
Console.WriteLine("Hello World");
```
displays the line "Hello World" (without the quotes) on the screen.

The second line

Console.Read();

waits for a key press from the user before closing the window. You have to add this line to the end of the Main() method for all applications that you write in this book.

Both of the statements above end with a semi-colon. This is common for most statements in C#. After the Console.Read() statement, we end our code with three closing braces to close the earlier opening braces.

That's it! There's all there is to this simple program.

### <span id="page-18-0"></span>**Comments**

We've covered quite a bit in this chapter. You should now have a basic understanding of C# programming and be reasonably comfortable with VSC. Before we end this chapter, there's one more thing to learn - comments.

If you refer back to our "HelloWorld" example and look at line 10, you should notice that this line starts with two forward slashes (//).

//A Simple Program to display the words Hello World

This line is actually not part of the program. It is a comment that we write to make our code more readable for other programmers. Comments are ignored by the compiler.

To add comments to our program, we type two forward slashes (//) in front of each line of comment like this

// This is a comment // This is another comment // This is yet another comment Alternatively, we can also use  $\prime$ \*  $\ldots$  \*/ for multiline comments like this

```
/* This is a comment
This is also a comment
This is yet another comment
*/
```
Comments can also be placed after a statement, like this:

Console.Read(); //reads the next character

# <span id="page-20-0"></span>**Chapter 3: The World of Variables and Operators**

Now that you are familiar with VSC and have written your first program, let's get down to the real stuff. In this chapter, you'll learn all about variables and operators. Specifically, you'll learn what variables are and how to name, declare and initialize them. You'll also learn about the common operations that we can perform on them.

# <span id="page-20-1"></span>**What are variables?**

Variables are names given to data that we need to store and manipulate in our programs. For instance, suppose your program needs to store the age of a user. To do that, we can name this data userAge and declare the variable userAge using the following statement:

int userAge;

The declaration statement first states the data type of the variable, followed by its name. The data type of a variable refers to the type of data that the variable will store (such as whether it's a number or a piece of text). In our example, the data type is int, which refers to integers. The name of our variable is userAge. After you declare the variable userAge, your program will allocate a certain area of your computer's storage space to store this data. You can then access and modify this data by referring to it by its name, userAge.

# <span id="page-20-2"></span>**Data Types in C#**

There are a number of commonly used data types in C#.

### <span id="page-20-3"></span>**int**

int stands for integer (i.e. numbers with no decimal or fractional parts) and holds numbers from -2,147,483,648 to 2,147,483,647. Examples include 15, 407, -908, 6150 etc.

# <span id="page-20-4"></span>**byte**

byte also refers to integral numbers, but has a narrower range from 0 to 255.

Most of the time, we use int instead of byte for integral numbers. However, if you are programming for a machine that has limited memory space, you should use byte if you are certain the value of the variable will not exceed the 0 to 255 range.

For instance, if you need to store the age of a user, you can use the byte data type as it is unlikely that the user's age will ever exceed 255 years old.

# <span id="page-21-0"></span>**float**

float refers to floating point numbers, which are numbers with decimal places such as 12.43, 5.2 and -9.12.

float can store numbers from -3.4 x  $10^{38}$  to +3.4 x  $10^{38}$ . It uses 8 bytes of storage and has a precision of approximately 7 digits. This means that if you use float to store a number like 1.23456789 (10 digits), the number will be rounded off to 1.234568 (7 digits).

# <span id="page-21-1"></span>**double**

double is also a floating point number, but can store a much wider range of numbers. It can store numbers from  $(+/-)5.0 \times 10^{-324}$  to  $(+/-)1.7 \times 10^{308}$  and has a precision of about 15 to 16 digits.

double is the default floating point data type in C#. In other words, if you write a number like 2.34, C# treats it as a double by default.

# <span id="page-21-2"></span>**decimal**

decimal stores a decimal number but has a smaller range than float and double. However, it has a much greater precision of approximately 28-29 digits.

If your program requires a high degree of precision when storing non integral numbers, you should use a decimal data type. An example is when you are writing a financial application where precision is very important.

# <span id="page-21-3"></span>**char**

char stands for character and is used to store single Unicode characters such as 'A',  $\mathcal{C}\$ ,  $\mathcal{C}\left(\varpi\right)$  and  $\mathcal{C}$  etc.

### <span id="page-22-0"></span>**bool**

bool stands for boolean and can only hold two values: true and false. It is commonly used in control flow statements. We'll cover control flow statements in Chapter 6.

# <span id="page-22-1"></span>**Naming a Variable**

A variable name in  $C#$  can only contain letters, numbers or underscores  $(\_)$ . However, the first character cannot be a number. Hence, you can name your variables userName, user\_name or userName2 but not 2userName.

In addition, there are some reserved words that you cannot use as a variable name because they already have preassigned meanings in C#. These reserved words include words like Console, if, while etc. We'll learn about each of them in subsequent chapters.

Finally, variable names are case sensitive. username is not the same as userName.

There are two conventions when naming a variable in C#. We can either use the camel case notation or use underscores. Camel casing is the practice of writing compound words with mixed casing, capitalising the first letter of each word except the first word (e.g. thisIsAVariableName). This is the convention that we'll be using in the rest of the book. Alternatively, another common practice is to use underscores (\_) to separate the words. If you prefer, you can name your variables like this: this\_is\_a\_variable\_name.

# <span id="page-22-2"></span>**Initializing a Variable**

Every time you declare a new variable, you need to give it an initial value. This is known as initializing the variable. You can change the value of the variable in your program later.

There are two ways to initialize a variable. You can initialize it at the point of declaration or initialize it in a separate statement.

The examples below show how you can initialize a variable at the point of declaration:

### **Example 1**

These examples show how you can initialize byte and int variables.

```
byte userAae = 20:
int numberOfEmployees = 510;
```
As byte and int are for data with no decimal places, you will get an error if you write something like

byte userAge $2 = 20.0$ ;

20.0 is not the same as 20 in C#.

### **Example 2**

The next examples show how you can initialize double, float and decimal variables with integral values. Although these data types are for numbers with decimal parts, we can also use them to store integral values as shown below.

```
double intNumberOfHours = 5120;
float intHourlyRate = 60;
decimal intIncome = 25399;
```
### **Example 3**

The examples below show how you can initialize double, float and decimal variables with non integers.

```
double numberOfHours = 5120.5;
float hourly Rate = 60.5f;
decimal income = 25399.65m;
```
As mentioned previously, the default data type for a number with decimal places is double.

Hence, in the examples above, when you initialize hourlyRate, you need to add 'f' as a suffix after 60.5 to explicitly tell the compiler to change 60.5 to a float.

Similarly, when you initialize income, you need to add 'm' as a suffix to change 25399.65 into a decimal data type.

### **Example 4**

A char data type can only contain a single character. When we initialize a char variable, we need to enclose that character in single quotes. An example is:

```
char grade = 'A';
```
### **Example 5**

A bool variable can only be either true or false. The example below shows how you can initialize a bool variable.

 $bool$  promote = true;

### **Example 6**

In addition to initializing variables individually, you can also initialize multiple variables in the same statement as long as they are of the same data type. The following example shows how this can be done. Note that the two variables are separated with a comma and the statement ends with a semi-colon.

```
byte level = 2, userExperience = 5;
```
The six examples above show how you can initialize a variable at the point of declaration. Alternatively, you can choose to initialize a variable in a separate statement. An example is shown below:

```
byte year; //declare the variable
year = 20; //initialize it
```
### <span id="page-24-0"></span>**The Assignment Sign**

The = sign in programming has a different meaning from the = sign we learned in Math. In programming, the = sign is known as an assignment sign. It means we are assigning the value on the right side of the = sign to the variable on the left. A good way to understand a statement like year = 20 is to think of it as year <- 20.

In programming, the statements  $x = y$  and  $y = x$  have very different meanings.

Confused? An example will likely clear this up.

Suppose we have two variables x and y and

 $x = 5$ ;  $y = 10$ ;

If you write

 $x = y;$ 

your Math teacher is probably going to be upset at you since x is not equal to y.

However, in programming, this is fine. This statement means we are assigning the value of y to x (think of it as  $x \le y$ ). It is alright to assign the value of a variable to another variable. In our example, the value of x is now changed to 10 while the value of y remains unchanged. In other words,  $x = 10$  and  $y = 10$  now.

Now suppose we change the values of  $x$  and  $y$  back to

 $x = 5$ ;  $y = 10$ ;

If you now write

 $y = x;$ 

it means you are assigning the value of  $x$  to  $y$  (think of it as  $y \leq -x$ ). Mathematically,  $x = y$  and  $y = x$  mean the same thing. However, this is not so in programming. Here, the value of  $\gamma$  is changed to 5 while the value of  $\chi$  remains unchanged. In other words,  $x = 5$  and  $y = 5$  now.

### <span id="page-25-0"></span>**Basic Operators**

Besides assigning an initial value to a variable or assigning another variable to it, we can also perform the usual mathematical operations on variables. Basic operators in C# include +, -, \*, / and % which represent addition, subtraction, multiplication, division and modulus respectively.

### **Example**

Suppose  $x = 7$ ,  $y = 2$ 

Addition:  $x + y = 9$ Subtraction:  $x - y = 5$ Multiplication:  $x^*y = 14$ 

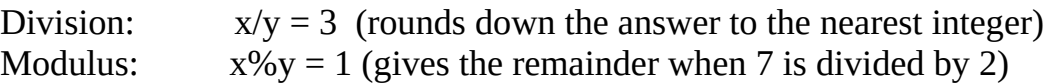

In C#, division gives an integer answer if both x and y are integers. However, if either x or y is a non integer, we will get a non integer answer. For instance,

 $7/2 = 3$  $7.0 / 2 = 3.5$  $7/2.0 = 3.5$  $7.0 / 2.0 = 3.5$ 

In the first case, when an integer is divided by another integer, you get an integer as the answer. The decimal portion of the answer, if any, is truncated. Hence, we get 3 instead of 3.5.

In all other cases, the result is a non integer as at least one of the operands is a non integer.

### <span id="page-26-0"></span>**More Assignment Operators**

Besides the  $=$  sign, there are a few more assignment operators in  $C#$  (and most programming languages). These include operators like  $+=$ ,  $-$  = and  $*$  =.

Suppose we have the variable x, with an initial value of 10. If we want to increment x by 2, we can write

 $x = x + 2;$ 

The program will first evaluate the expression on the right  $(x + 2)$  and assign the answer to the left. So eventually the statement above becomes  $x \leq 12$ .

Instead of writing  $x = x + 2$ , we can also write  $x \neq -2$  to express the same meaning. The += sign is actually a shorthand that combines the assignment sign with the addition operator. Hence,  $x \neq 2$  simply means  $x = x + 2$ .

Similarly, if we want to do a subtraction, we can write  $x = x - 2$  or  $x = 2$ . The same works for all the 5 operators mentioned in the section above.

Most programming languages also have the ++ and –– operators. The ++ operator is used when you want to increase the value of a variable by 1. For instance, suppose

int  $x = 2$ ;

If you write

 $x++;$ 

the value of x becomes 3.

There is no need to use the  $=$  sign when you use the  $++$  operator. The statement  $x++$ ; is equivalent to

 $x = x + 1;$ 

The ++ operator can be placed in front of or behind the variable name. This affects the order in which tasks are performed.

Suppose we have an integer named counter. If we write

```
Console.WriteLine(counter++);
```
the program first prints the original value of counter before incrementing counter by 1. In other words, it executes the tasks in this order

```
Console.WriteLine(counter);
counter = counter + 1;
```
On the other hand, if we write

```
Console.WriteLine(++counter);
```
the program first increments counter by 1 before printing the new value of counter. In other words, it executes the tasks in this order

```
counter = counter + 1;Console.WriteLine(counter);
```
In addition to the ++ operator, we also have the –– operator (two minus signs). This operator decreases the value of the variable by 1.

# <span id="page-27-0"></span>**Type Casting In C#**

Sometimes in our program, it is necessary to convert from one data type to another,

such as from a double to an int. This is known as type casting.

To convert one numeric data type to another, we just need to add (new data type) in front of the data that we want to convert.

For instance, we can cast a non integer into an integer like this:

int  $x = (int) 20.9;$ 

When we cast 20.9 into an integer, the resulting value is 20, not 21. The decimal portion is truncated after the conversion.

We can also cast a double into a float or a decimal. Recall that we mentioned earlier that all non integers are treated as double by default in C#? If we want to assign a number like 20.9 to a float or decimal, we need to add the 'f' and 'm' suffixes respectively. Another way to do it is to use a cast, like this:

float num $1 = (float) 20.9;$ decimal num $2 = (decimal) 20.9;$ 

The values of num1 and num2 will both be 20.9.

In addition to casting between numeric types, we can also do other types of casting. We'll explore some of these conversions in subsequent chapters.

# <span id="page-29-0"></span>**Chapter 4: Arrays, Strings and Lists**

In the previous chapter, we covered some of the basic data types that are commonly used in C#. Besides these basic data types, C# also comes with a few advanced data types. In this chapter, we are going to cover three advanced data types: arrays, strings and lists. In addition, we are going to discuss the difference between a value data type and a reference data type.

# <span id="page-29-1"></span>**Array**

An array is simply a collection of data that are normally related to each other. Suppose we want to store the ages of 5 users. Instead of storing them as user1Age, user2Age, user3Age, user4Age and user5Age, we can store them as an array.

An array can be declared and initialized as follows:

 $int[]$  userAge =  $\{21, 22, 23, 24, 25\};$ 

int indicates that this variable stores int values.

[1] indicates that the variable is an array instead of a normal variable.

userAge is the name of the array.

{21, 22, 23, 24, 25} are the five integers that the array stores.

In addition to declaring and initializing an array at the point of declaration, we can declare an array first and initialize it later. To do that, we need to use the new operator:

int[] userAge2; userAge2 = new  $[$   $[$   $[$   $[$   $[$   $[$   $21, 22, 23, 24, 25$   $];$ 

The first statement declares the array. The second statement initializes it with the integers 21, 22, 23, 24 and 25.

Finally, we can also declare an array and initialize it with default values. To do that, we write:

```
int[] userAge3 = new int[5];
```
This statement declares an array of 5 integers (as indicated by the number 5 inside the square brackets [ ]). As we did not specify the values of these 5 integers, C#

automatically initializes them to the default value. The default value for integers is 0. Hence, the array becomes  $\{0, 0, 0, 0, 0\}$ .

You can update the individual values in the array by accessing them using their indexes. Indexes always start with a value of ZERO, not 1. This is a common practice in almost all programming languages, such as Python and Java. The first value of the array has an index of 0, the next has an index of 1 and so forth. Supposed the array userAge is currently {21, 22, 23, 24, 25}. To update the first value of the array, we write

```
userAge[0] = 31;the array becomes \{31, 22, 23, 24, 25\}.If we type
userAge[2] = userAge[2] + 20;
```
the array becomes  $\{31, 22, 43, 24, 25\}$ . That is, 20 is added to the third element.

# <span id="page-30-0"></span>**Array Properties and Methods**

C# comes with a number of useful properties and methods that we can use with an array.

We'll learn more about properties and methods in Chapter 7 when we discuss classes. For now, all we have to know is that to use a property or method, we need to use the dot (.) operator. To use a property, we type the property name after the dot. To use a method, we type the method name after the dot operator, followed by a pair of parenthesis ().

### **Length**

The Length property of an array tells us the number of items the array has.

For instance, if we have

int  $[$ ] userAge =  $\{21, 22, 26, 32, 40\}$ ;

userAge.Length is equal to 5 as there are 5 numbers in the array.

### **Copy()**

The Copy() method allows you to copy the contents of one array into another array, starting from the first element.

In C#, a method may have many different variations. For instance, the Copy() method comes in four different variations. The example below discusses one of the four variations. If you learn how to use one variation, you can figure out how to use the other Copy() methods with relative ease.

Whenever we use a method, we need to put a pair of parenthesis () after the method name. Some methods require certain data for it to work. These data are known as arguments. We include these arguments in the pair of parenthesis. The Copy() method requires three arguments.

Suppose you have

int [] source =  $\{12, 1, 5, -2, 16, 14\};$ 

and

int [] dest =  $\{1, 2, 3, 4\}$ ;

You can copy the first three elements of source into dest by using the statement below:

Array.Copy(source, dest, 3);

The first argument is the array that provides the values to be copied. The second is the array where the values will be copied into. The last argument specifies the number of items to copy.

In our example, our dest array becomes {12, 1, 5, 4} while the source array remains unchanged.

### **Sort()**

The Sort() method allows us to sort our arrays. It takes in an array as the argument.

Suppose you have

int  $[ ]$  numbers =  $\{12, 1, 5, -2, 16, 14\}$ ;

You can sort this array by writing

Array.Sort(numbers);

The array will be sorted in ascending order. Thus, numbers becomes  $\{-2, 1, 5, 12,$ 14, 16}.

### **IndexOf()**

We use the IndexOf() method to determine if a certain value exists in an array. If it exists, the method returns the index of the first occurrence of that value. If it does not exist, the method returns -1.

For instance, if you have

int [] numbers =  $\{10, 30, 44, 21, 51, 21, 61, 24, 14\}$ ;

you can find if the value 21 exists in the array by writing

Array.IndexOf(numbers, 21);

The method returns the index of the first value found, which is 3 in this case since 21 is the fourth element in the array. You can then assign the answer to a variable like this:

```
int ans = Array. Index<math>Of(numbers, 21);
```
The value of ans is thus 3. If you write

```
ans = Array.IndexOf(numbers, 100);
```
the value of ans is -1 as 100 does not exist in the numbers array.

We've covered some of the more commonly used array methods in this section. For a complete list of all the array methods available in C#, check out this page [https://msdn.microsoft.com/en-us/library/system.array\\_methods\(v=vs.110\).aspx](https://msdn.microsoft.com/en-us/library/system.array_methods(v=vs.110).aspx)

### <span id="page-32-0"></span>**String**

Next, let us look at the string data type. A string is a piece of text. An example of a string is the text "Hello World".

To declare and initialize a string variable, you write

string message = "Hello World";

where message is the name of the string variable and "Hello World" is the string assigned to it. Note that you need to enclose the string in double quotes (").

You can also assign an empty string to a variable, like this:

```
string anotherMessage = ^{\prime\prime\prime\prime};
```
Finally, we can join two or more strings using the concatenate sign (+) and assign them to a variable. For instance, we can write

string myName = "Hello World,  $'' +$  "my name is Jamie";

This is the same as

string myName = "Hello World, my name is Jamie";

### <span id="page-33-0"></span>**String Properties and Methods**

Like arrays, strings come with a number of properties and methods.

### **Length**

The Length property of a string tells us the total number of characters the string contains.

To find the length of the string "Hello World", we write

"Hello World".Length

We will get the value 11 as "Hello" and "World" both have 5 characters each. When you add the space between the two words, you get a total length of 11.

### **Substring()**

The Substring() method is used to extract a substring from a longer string.

It requires two arguments. The first tells the compiler the index of the starting

position to extract and the second tells the compiler the length.

Suppose we declare a string variable message and assign the string "Hello World" to it.

```
string message = "Hello World";
```
We can then use message to call the Substring() method as shown below.

```
string newMessage = message.Substring(2, 5);
```
Substring(2, 5) extracts a substring of 5 characters from message, starting from index 2 (which is the third letter as indexes always start from 0).

The resulting substring is then assigned to new Message.

newMessage is thus equal to "llo W".

message, on the other hand, is not changed. It remains as "Hello World".

### **Equals()**

We can use the Equals() method to compare if two strings are identical.

If we have two strings as shown below

```
string firstString = "This is Jamie";
string secondString = "Hello";
```

```
firstString.Equals("This is Jamie");
```
returns true while

firstString.Equals(secondString);

returns false as the two strings (firstString and secondString) are not equal.

### **Split()**

The Split() method splits a string into substrings based on an array of user-defined separators. After splitting the string, the Split() method returns an array that contains the resulting substrings.

The Split() method requires two arguments - an array of strings that act as separators and a second argument to specify whether you want to remove empty strings from the result.

Suppose you want to split the string "Peter, John; Andy, ,David" into substrings, you can do it as follows (line numbers are added for reference):

```
1 string [] separator = \{", ", "};
2 string names = "Peter, John; Andy, , David";
3 string [] substrings = names.Split(separator,
StringSplitOptions.None);
```
On Line 1, we first declare an array of two strings to act as separators. The first string is a comma followed by a space and the second is a semi-colon followed by a space.

On Line 2, we assign the string that we want to split to the names variable. On Line 3, we use the names variable to call the Split() method and assign its result to the substrings array.

The result of the code above is the following array

```
{"Peter", "John", "Andy", "" , "David"}
```
This array contains an empty string as there is a space between the comma after "Andy" and the comma before "David" in the original string. If you want to remove the empty string from the result, you have to change Line 3 to

```
string [] substrings = names.Split(separator,
StringSplitOptions.RemoveEmptyEntries);
```
The substrings array thus becomes

```
{"Peter", "John", "Andy", "David"}
```
As usual, we've only covered a number of the more commonly used string methods. For a complete list of all the string methods available in C#, check out this page [https://msdn.microsoft.com/en-us/library/system.string\\_methods\(v=vs.110\).aspx](https://msdn.microsoft.com/en-us/library/system.string_methods(v=vs.110).aspx)

### <span id="page-35-0"></span>**Lists**

Now, let us look at the last data type in this chapter – lists. A list stores values like an
array, but elements can be added or removed at will.

An array can only hold a fixed number of values. If you declare

int  $[]$  myArray = new int $[10]$ ;

myArray can only hold 10 values. If you write myArray[10] (which refers to the 11th value since array index starts from zero), you will get an error.

If you need greater flexibility in your program, you can use a list.

To declare a list of integers, we write

List<int> userAgeList = new List<int>();

userAgeList is the name of the list. List is a keyword to indicate that you are declaring a list. The data type is enclosed in angle brackets < >.

You can choose to initialize the list at the point of declaration like this

List<int> userAgeList = new List<int>  $\{11, 21, 31, 41\}$ ;

To access the individual elements in a list, we use the same notation as when we access elements in an array. For instance, to access the first element, you write userAgeList<sup>[0]</sup>. To access the third element, you write userAgeList<sup>[2]</sup>.

# **List Properties and Methods**

The list data type also comes with a large number of properties and methods.

## **Add()**

You can add members to a list using the Add() method.

```
userAgeList.Add(51);
userAgeList.Add(61);
```
userAgeList now has 6 members: {11, 21, 31, 41, 51, 61}.

### **Count**

To find out the number of elements in the list, use the Count property.

userAgeList.Count gives us 6 as there are 6 elements in the list at the moment.

#### **Insert()**

To add members at a specific position, use the Insert() method.

To insert a member at the 3rd position, you write

userAgeList.Insert(2, 51);

where 2 is the index and 51 is the value you want to insert.

userAgeList now becomes {11, 21, 51, 31, 41, 51, 61}.

### **Remove()**

To remove members from the list, use the Remove() method. The Remove() method takes in one argument and removes the first occurrence of that argument. For instance, if we write

userAgeList.Remove(51);

userAgeList becomes {11, 21, 31, 41, 51, 61}. Only the first '51' is removed.

#### **RemoveAt()**

To remove a member at a specific location, use the RemoveAt() method. For instance, to remove the 4th item (index 3), you write

```
userAgeList.RemoveAt(3);
```
where 3 is the index of the item to be removed.

userAgeList now becomes {11, 21, 31, 51, 61}.

#### **Contains()**

To check if a list contains a certain member, use the Contains() method.

To check if userAgeList contains '51', we write

userAgeList.Contains(51);

We will get true as the result.

#### **Clear()**

To remove all items in a list, use the Clear() method. If we write

```
userAgeList.Clear();
```
we will have no elements left in the list.

For a complete list of all the list methods available in C#, check out this page [https://msdn.microsoft.com/en-us/library/s6hkc2c4\(v=vs.110\).aspx](https://msdn.microsoft.com/en-us/library/s6hkc2c4(v=vs.110).aspx)

## **Value Type vs. Reference Type**

Now that we are familiar with strings, arrays and lists, let us discuss an important concept regarding data types in C#.

All data types in C# can be classified as either a value type or a reference type. The data types discussed in Chapter 3 are value types. Those discussed in this chapter are reference types.

A value data type is a variable that stores its own data.

When we write

int myNumber =  $5$ ;

the variable myNumber stores the actual value 5.

A reference type, on the other hand, does not store the actual data. Instead, it stores a reference to the data. It does not tell the compiler what the value of the data is; it tells the compiler where to find the actual data.

An example of a reference type is a string. When you write a statement like

string message = "Hello";

the variable message actually does not store the string "Hello".

Instead, the string "Hello" is created and stored elsewhere in the computer's memory. The variable message stores the address of that memory location.

That's all that we need to know about reference types at the moment. As this is a book for beginners, we will not go into details about why reference types are necessary. Just be aware that there is a difference between value types and reference types; the former stores a value while the latter stores an address.

# **Chapter 5: Making our Program Interactive**

Now that we have covered the basics of variables and data types, let us write a program that makes use of them. In this chapter, we'll learn how to accept input from users, store the data in a variable and display messages to our users. Ready?

# **Displaying Messages to Users**

To display messages to our users, we use the Write() or WriteLine() method provided by C#, available in the System namespace.

The difference between WriteLine() and Write() is that Writeline() moves the cursor down to the next line after displaying the message while Write() does not.

If we write

```
Console.WriteLine("Hello ");
Console.WriteLine("How are you?");
```
we'll get

Hello How are you?

If we write

```
Console.Write("Hello ");
Console.Write("How are you?");
```
we'll get

Hello How are you?

Note that in the examples above, we added the word Console in front of the method name whenever we call the WriteLine() or Write() method. This is because both methods are static methods of the Console class. We'll talk more about static methods in Chapter 7.

If you find it troublesome to add the word Console whenever you use these two methods, you can add the directive

using static System.Console;

to the start of your program. If you do that, you can simply write

```
WriteLine("Hello World");
```
instead of

```
Console.WriteLine("Hellow World");
```
whenever you use any of the static methods in the Console class. This is a new feature in C# 6 (the latest version of C#) and is available only if you use the latest IDE (i.e. Visual Studio 2017). For the rest of our examples, we'll stick to the first method for backwards compatibility.

We have already seen an example of how we can use the WriteLine() method when we wrote the "Hello World" program in Chapter 2. Let us now look at more examples. In the examples below, we'll focus on the WriteLine() method. The Write() method works exactly the same way.

### **Example 1**

To display a simple string, we write

```
Console.WriteLine("Hello, how are you?");
```
**Output** 

Hello, how are you?

### **Example 2**

To display the value of a variable, we pass in the variable name as an argument. For instance, suppose we have

int userAge = 30;

we display the value of userAge by writing

Console.WriteLine(userAge);

**Output** 

Note that we do not enclose the variable name (userAge) in double quotes. If we write

```
Console.WriteLine("userAge");
```
we'll get

userAge

as the output instead.

#### **Example 3**

To combine two or more strings and display them, we use the concatenation (+) sign mentioned in the previous chapter.

For instance, if we write

Console.WriteLine("Hello,  $" +$  "how are you?" + " I love C#.");

we'll get

```
Hello, how are you? I love C#.
```
#### **Example 4**

We can also use the concatenation sign to combine a string and a variable. Suppose we have

int results = 79;

The statement

Console.WriteLine("You scored " + results + " marks for your test.");

gives us

You scored 79 marks for your test.

Again, we do not enclose the variable name in double quotes. Else we will get

30

You scored results marks for your test.

#### **Example 5**

In addition to using the concatenation sign to combine strings and variables, we can use placeholders. Suppose we have

```
int results = 79;
```
If we write

```
Console.WriteLine("{0}! You scored {1} marks for your test.", "Good
morning", results);
```
we will get

Good morning! You scored 79 marks for your test.

In this example, we passed in three arguments to the WriteLine() method, separated by commas.

The three arguments are

```
1) ^{\prime\prime}{0}! You scored {1} marks for your test."
2) "Good morning"
3) results
```
The first is the string that will be displayed. Within the string, the curly braces act as placeholders and will be replaced by the arguments that follow.

{0} is a placeholder for the next argument, which is the string "Good morning" in this case.

{1} is a placeholder for the variable results.

Therefore the output is

Good morning! You scored 79 marks for your test.

If you wrote

```
Console.WriteLine("{1}! You scored {0} marks for your test.", "Good
morning", results);
```
you'll get

79! You scored Good morning marks for your test.

Of course, such a statement makes no sense. However, it demonstrates how placeholders are replaced by the corresponding arguments.

We can specify how we want numeric values to be displayed when using placeholders. This is done using a format specifier, such as the C and F specifiers.

The F specifier specifies the number of decimal places a number should be displayed with.

If we write

Console.WriteLine("The number is {0:F3}.", 123.45678);

we'll get

The number is 123.457.

The F3 specifier rounds the number 123.45678 off to 123.457. Note that there should not be any space before the specifier. In other words, it has to be {0:F3} and not {0: F3}.

The C specifier is for formatting currencies; it adds the "\$" symbol in front of the number and displays the number with 2 decimal places. In addition, it separates every thousand with a comma.

If you write

```
Console.WriteLine("Deposit = {0:C}. Account balance = {1:C}.", 2125,
12345.678);
```
you'll get

```
Deposit = $2, 125.00. Account balance = $12, 345.68
```
### **Example 6**

We can also use Console. WriteLine() to print the result of a method.

In Chapter 4, we learned how to use the Substring() method to extract a substring from a longer string. In that example, we assigned the result to another string. Alternatively, we can use Console.WriteLine() to display the result without assigning it a variable.

For instance, if you write

Console.WriteLine("Microsoft".Substring(1, 3));

The output

icr

will be displayed on the screen.

Besides displaying the result of a method, Console.WriteLine() can also be used to display the value of a property. If we write

Console.WriteLine("Hello World".Length);

the value

11

will be displayed on the screen.

## **Escape Sequences**

Sometimes in our programs, we may need to print some special "unprintable" characters such as a tab or a newline. In this case, you need to use the  $\setminus$  (backslash) character to escape characters that otherwise have a different meaning.

For instance to print a tab, we type the backslash character before the letter t, like this: \t.

Without the  $\setminus$  character, the letter "t" will be printed. With it, a tab is printed. Hence, if you type

Console.WriteLine("Hello\tWorld");

you'll get

Hello World

Other common uses of the backslash character include:

### **To prints a newline (\n)**

Example

Console.WriteLine("Hello\nWorld");

**Output** 

Hello World

### **To print the backslash character itself (\\)**

Example

```
Console.WriteLine("\\");
```
**Output** 

 $\lambda$ 

### **To print double quotes (\") so that the double quote does not end the string**

Example

```
Console.WriteLine("I am 5'9\" tall");
```
**Output** 

I am 5'9" tall

# **Accepting User Input**

Now that we know how to display messages to our users, let us look at how we can accept input from them.

To accept user input, we can use either the Read() or ReadLine() method.

Read()reads the next character from standard input while ReadLine() reads a line of characters. Standard input refers to the standard device that users use to enter data, which is usually the keyboard. ReadLine() is more commonly used than Read() when getting user inputs.

The example below shows how we can use the ReadLine() method to read input from users.

```
string userInput = Console.ReadLine();
```
The ReadLine() method reads in user input as a **string**. Hence, in the example above, we assign the result of Console.ReadLine() to a string variable called userInput.

We can then use

```
Console.WriteLine(userInput);
```
to print out the input that the user entered.

## **Converting a String to a Number**

Sometimes, it is necessary to convert the input that users entered into a numeric data type so that you can perform calculations on it. C# provides us with a number of methods to do the conversion. The methods that we use are found in the Convert class, which is also grouped under the System namespace.

To convert a string to an integer, we use the ToInt32() method. For instance, if we have

```
string userInput = Console.ReadLine();
```
and the user keys in 20, userInput will be equal to "20" (which is a string and not an integer because of the double quotes).

We can then use

int newUserInput = Convert.ToInt32(userInput);

to convert the string to the integer 20 and assign it to an int variable. We can now perform the usual mathematical operations on this new int variable.

Besides converting a string to an integer, we can also convert a string to a decimal, float or double using the ToDecimal(), ToSingle() and ToDouble() methods respectively.

# **Putting it all Together**

Now let us put everything that we've learned together to write a complete program. We'll modify the "Hello World" program that we wrote in Chapter 2. Instead of just saying hello to the world, we want the world to know our names and ages too.

First, fire up Visual Studio Community and create a new Visual C# Console Application project. Name the project "HelloWorldAgain".

Type the following code segment into the Main() method (line numbers are added for reference).

```
1 string userName = "";
2 int userAge = 0;
3 int currentYear = 0;
4
5 Console.Write("Please enter your name: ");
6 userName = Console.PeadLine();
7 Console.Write("Please enter your age: ");
8 userAge = Convert.ToInt32(Console.ReadLine());
9 Console.Write("Please enter the current year: ");
10 currentYear = Convert.ToInt32(Console.ReadLine());
11
12 Console.WriteLine("Hello World! My name is {0} and I am {1} years
old. I was born in {2}.", userName, userAge, currentYear - userAge);
```
Run the program and enter the following information

Please enter your name: Jamie Please enter your age: 39 Please enter the current year: 2015

The program should give you the following output

Hello World! My name is Jamie and I am 39 years old. I was born in 1976.

This program should be quite easy to understand. However, there are two points to mention about the program.

Firstly, Line 10 shows an example of how we can use two methods within the same statement. When we write

```
userAge = Convert.ToInt32(Console.ReadLine());
```
the Console.ReadLine() method is executed first as it is within a pair of parenthesis (). This is similar to how operations within parenthesis have a higher order of precedence when we evaluate a mathematical expression. For instance, when we evaluate  $3*(5+9)$ , we have to add 5 to 9 first before multiplying the answer to 3 (i.e. 3\*14).

After Console.ReadLine() is executed, the value entered by the user is converted to an integer using Convert.ToInt32().

Suppose the user entered 39.

Convert.ToInt32(Console.ReadLine())

becomes

Convert.ToInt32("39").

The result of Convert.ToInt32("39") is the integer 39. This integer is then assigned to variable userAge.

The next thing to point out about the program is Line 12 as shown below:

Console.WriteLine("Hello World! My name is {0} and I am {1} years old. I was born in {2}.", userName, userAge, currentYear - userAge);

Notice that the last argument (currentYear - userAge) involves a Mathematical operation? This is allowed in C#. WriteLine() will perform the subtraction and display the result of the calculation.

# **Chapter 6: Making Choices and Decisions**

Congratulations on making it this far. We've come a long way. You now know the different data types in C# and are able to code a simple program that interacts with users.

In this chapter, we are going to cover another fundamental concept in programming; we'll learn how to control the flow of a program using control flow statements.

Specifically, we will learn about the if statement, the inline if statement, the switch statement, the for loop, the foreach loop, the while loop and the do while loop. In addition, we will also learn about the try-catch-finally statement that controls the flow of the program when an error occurs.

However, before we go into these control tools, we have to first look at condition statements.

# **Condition Statements**

Most control flow statements involve evaluating a condition statement. The program will proceed differently depending on whether the condition is met.

The most common condition statement is the comparison statement. If we want to compare whether two variables are the same, we use the  $==$  sign (double  $=$ ). For instance, if you write  $x == y$ , you are asking the program to check if the value of x is equal to the value of y. If they are equal, the condition is met and the statement evaluates to true. Else, the statement evaluates to false.

In addition to evaluating whether one value is equal to another, there are other comparison operators that we can use in our condition statements.

### **Not equal (!=)**

Returns true if the left is not equal to the right

 $5 \neq 2$  is true  $6 \neq 6$  is false

## **Greater than (>)**

Returns true if the left is greater than the right

5 > 2 is true  $3 > 6$  is false

### **Smaller than (<)**

Returns true if the left is smaller than the right

 $1 < 7$  is true  $9 \leq 6$  is false

### **Greater than or equal to (>=)**

Returns true if the left is greater than or equal to the right

 $5 > = 2$  is true  $5 > = 5$  is true  $3 \geq 6$  is false

### **Smaller than or equal to (<=)**

Returns true if the left is smaller than or equal to the right

 $11 \leq 7$  is true  $7 \leq 7$  is true  $9 \leq 6$  is false

We also have three logical operators (&&,  $||, \cdot||$ ) that are useful if we want to combine multiple conditions.

### **The AND operator (&&)**

Returns true if **all** conditions are met

5==5 && 2>1 && 3!=7 is true 5==5 &&  $2 < 1$  &&  $3! = 7$  is false as the second condition ( $2 < 1$ ) is false

### **The OR operator (||)**

Returns true if **at least one** condition is met.

5==5  $|| 2 < 1 || 3 = 7$  is true as the first condition (5==5) is true  $5==6$  || 2<1 || 3==7 is false as all conditions are false

# **Control Flow Statements**

Now that we are familiar with condition statements, let us proceed to learn how we can use these statements to control the flow of a program.

# **If Statement**

The if statement is one of the most commonly used control flow statements. It allows the program to evaluate if a certain condition is met, and to perform the appropriate action based on the result of the evaluation. The structure of an if statement is as follows (line numbers are added for reference):

```
1 if (condition 1 is met)
2 {
3 do Task A
\overline{4}5 else if (condition 2 is met)
\begin{matrix} 6 \\ 7 \end{matrix}7 do Task B
8 }
9 else if (condition 3 is met)
10 {
11 do Task C
12 }
13 else
14 {
15 do Task E<br>16 }
16 }
```
Line 1 tests the first condition. If the condition is met, everything inside the pair of curly braces that follow (lines 2 to 4) will be executed. The rest of the if statement (from line 5 to 16) will be skipped.

If the first condition is not met, you can use the else if statements that follow to test more conditions (lines 5 to 12). There can be multiple else if statements. Finally, you can use the else statement (lines 13 to 16) to execute some code if none of the preceding conditions are met.

To fully understand how the if statement works, add the following code to the Main() program in the VSC template.

```
int userAge;
Console.Write("Please enter your age: ");
userAge = Convert.ToInt32(Console.ReadLine());
if (userAge < 0 || userAge > 100)
{
    Console.WriteLine("Invalid Age");
    Console.WriteLine("Age must be between 0 and 100");
}
else if (userAge < 18)
    Console.WriteLine("Sorry you are underage");
else if (userAge < 21)
    Console.WriteLine("You need parental consent");
else
{
    Console.WriteLine("Congratulations!");
    Console.WriteLine("You may sign up for the event!");
}
```
The program first prompts the user for his age and stores the result in the userAge variable.

Next the statement

if (userAge  $< 0$  || userAge  $> 100$ )

checks if the value of userAge is smaller than zero or greater than 100. If either of the conditions is true, the program will execute all statements within the curly braces that follow. In this example, it'll print "Invalid Age", followed by "Age must be between 0 and 100".

On the other hand, if both conditions are false, the program will test the next condition - else if (userAge < 18). If userAge is less than 18 (but more than or equal to 0 since the first condition is not met), the program will print "Sorry you are underage".

You may notice that we did not enclose the statement

```
Console.WriteLine("Sorry you are underage");
```
in curly braces. This is because curly braces are optional if there is only one statement

to execute.

If the user did not enter a value smaller than 18, but entered a value greater than or equal to 18 but smaller than 21, the next else if statement will be executed. In this case, the message "You need parental consent" will be printed.

Finally, if the user entered a value greater than or equal to 21 but smaller than or equal to 100, the program will execute the code in the else block. In this case, it will print "Congratulations" followed by "You may sign up for the event!".

Run the program five times and enter -1, 8, 20, 23 and 121 respectively for each run. You'll get the following outputs:

Please enter your age: -1 Invalid Age Age must be between 0 and 100 Please enter your age: 8 Sorry you are underage Please enter your age: 20 You need parental consent Please enter your age: 23 Congratulations! You may sign up for the event! Please enter your age: 121

Invalid Age Age must be between 0 and 100

## **Inline If**

An inline if statement is a simpler form of an if statement that is very convenient if you want to assign a value to a variable depending on the result of a condition. The syntax is:

condition ? value if condition is true : value if condition is false;

For instance, the statement

3>2 ? 10 : 5;

returns the value 10 since 3 is greater than 2 (i.e. the condition  $3 > 2$  is true). This

value can then be assigned to a variable.

If we write

int myNum =  $3>2$  ? 10 : 5;

myNum will be assigned the value 10.

## **Switch Statement**

The switch statement is similar to an if statement except that it does not work with a range of values. A switch statement requires each case to be based on a single value. Depending on the value of the variable used for switching, the program will execute the correct block of code.

The syntax of a switch statement is as follows:

```
switch (variable used for switching)
{
    case firstCase:
         do A;
         break (or other jump statements);
    case secondCase:
         do B;
         break (or other jump statements);
    case default:
         do C;
         break (or other jump statements);
}
```
You can have as many cases as you want when using a switch statement. The default case is optional and is executed if no other case applies.

When a certain case is satisfied, everything starting from the next line is executed until a jump statement is reached. A jump statement is a statement that instructs the compiler to jump to another line in the program. We'll look at jump statements in greater depth later. The most commonly used jump statement is the break; statement.

Let's look at an example of how the switch statement works.

```
1 Console.Write("Enter your grade: ");
2 string userGrade = Console.ReadLine();
```

```
3
4 switch (userGrade)
5 {
6 case "A+":
    case "A":
8 Console.WriteLine("Distinction");
9 break;
10 case "B":
11 Console.WriteLine("B Grade");
12 break;
13 case "C":
14 Console.WriteLine("C Grade");
15 break;
16 default:
17 Console.WriteLine("Fail");
18 break;
19 }
```
The program first prompts the user for his grade.

If grade is " $A+$ " (Line 6), the program executes the next statement until it reaches the break; statement. This means it'll execute Line 7 to 9. Thus the output is "Distinction".

If grade is "A" (Line 7), the program executes Line 8 and 9. Similarly, the output is "Distinction".

If grade is not "A+" or "A", the program checks the next case. It keeps checking from top to bottom until a case is satisfied. If none of the cases applies, the default case is executed.

If you run the code above, you'll get the following output for each of the input shown:

Enter your grade: A+ Distinction Enter your grade: A Distinction Enter your grade: B B Grade Enter your grade: C C Grade Enter your grade: D

Fail

Enter your grade: Hello Fail

## **For Loop**

The for loop executes a block of code repeatedly until the test condition is no longer valid.

The syntax for a for loop is as follows:

```
for (initial value; test condition; modification to value)
{
    //Do Some Task
}
```
To understand how the for loop works, let's consider the example below.

```
1 for (int i = 0; i < 5; i++)2 {
3 Console.WriteLine(i);
4 }
```
The main focus of the for loop is Line 1:

for (int  $i = 0$ ;  $i < 5$ ;  $i++)$ 

There are three parts to it, each separated by a semi-colon.

The first part declares and initializes an int variable i to zero. This variable serves as a loop counter.

The second part tests if  $\pm$  is smaller than 5. If it is, the statements inside the curly braces will be executed. In this example, the curly braces are optional as there is only one statement.

After executing the WriteLine() statement, the program returns to the last segment in Line 1. i<sup>++</sup> increments the value of i by 1. Hence, i is increased from 0 to 1.

After the increment, the program tests if the new value of i is still smaller than 5. If it is, it executes the WriteLine() statement once again.

This process of testing and incrementing the loop counter is repeated until the condition  $i < 5$  is no longer true. At this point, the program exits the for loop and continues to execute other commands after the for loop.

The output for the code segment is:

 $\Theta$ 1  $\mathfrak{p}$ 3 4

The output stops at 4 because when i is 5, the WriteLine() statement is not executed as 5 is not smaller than 5.

The for loop is commonly used to loop through an array or a list. For instance, if we have

```
int[] myNumbers = { 10, 20, 30, 40, 50 };
```
we can use a for loop and the Length property of the array to loop through the array as shown below.

```
for (int i = 0; i < myNumbers. Length; i++){
    Console.WriteLine(myNumbers[i]);
}
```
As my Numbers. Length is equal to 5, this code runs from  $i = 0$  to  $i = 4$ . If we run the code, we'll get the following output:

# **Foreach Loop**

In addition to for loops, we can also use a foreach loop when working with arrays and lists. A foreach loop is very useful if you want to get information from an array or list, without making any changes to it.

Suppose you have

char[] message = { 'H', 'e', 'l', 'l', 'o' };

You can use the following code to display the elements of the array.

```
foreach (char i in message)
    Console.Write(i);
```
In the code above, we have a char variable i that is used for looping. Each time the loop runs, an element in the message array is assigned to the variable *i*. For instance, the first time the loop runs, the character 'H' is assigned to i.

The line

```
Console.Write(i);
```
then prints out the letter 'H'.

The second time the loop runs, the character 'e' is assigned to i. The line

```
Console.Write(i);
```
prints out the letter 'e'.

This continues until all the elements in the array have been printed.

## **While Loop**

Like the name suggests, a while loop repeatedly executes instructions inside the loop while a certain condition remains valid. The structure of a while statement is as follows:

```
while (condition is true)
{
    do A
}
```
Most of the time when using a while loop, we need to first declare a variable to function as a loop counter. Let's call this variable counter. The code below shows an example of how a while loop works.

```
int counter = 5;
```

```
while (counter > 0)
{
    Console.WriteLine("Counter = {0}", counter);
    counter = counter - 1;}
```
If you run the code, you'll get the following output

Counter  $= 5$ Counter  $= 4$ Counter  $= 3$ Counter  $= 2$ Counter  $= 1$ 

A while statement has a relatively simple syntax. The statements inside the curly braces are executed as long as counter  $> 0$ .

Notice that we have the line counter  $=$  counter  $-1$  inside the curly braces? This line is crucial. It decreases the value of counter by 1 each time the loop is run.

We need to decrease the value of counter by 1 so that the loop condition (counter > 0) will eventually evaluate to false. If we forget to do that, the loop will keep running endlessly, resulting in an infinite loop. The program will keep printing counter = 5 until you somehow kill the program. Not a pleasant experience especially if you have a large program and you have no idea which code segment is causing the infinite loop.

# **Do while**

The do while loop is similar to the while loop with one main difference - the code within the curly braces of a do while loop is executed at least once. Here's an example of how a do while loop works.

```
int counter = 100;
do {
    Console.WriteLine("Counter = {0}", counter);
    counter++;
} while (counter<0);
```
As the test condition (while (counter<0)) is placed after the closing curly brace, it is tested after the code inside the curly braces is executed at least once.

If you run the code above, you will get

Counter =  $100$ ;

After the WriteLine() statement is executed for the first time, counter is incremented by 1. The value of counter is now 101. When the program reaches the test condition, the test fails as counter is not smaller than 0. The program will then exit the loop. Even though the original value of counter does not meet the test condition (counter  $\leq 0$ ), the code inside the curly braces is still executed once.

Note that for a do while statement, a semi-colon (;) is required after the test condition.

## **Jump Statements**

We've now covered most of the control flow statements in C#. Next, let us look at jump statements.

A jump statement is a statement that instructs the program to deviate from its normal flow sequence and jump to another line of code. Jump statements are commonly used in loops and other control flow statements.

## **Break**

The break keyword causes the program to exit a loop prematurely when a certain condition is met. We have already seen how the break keyword can be used in a switch statement. Now, let us look at an example of how the break keyword can be used in a for loop.

Consider the code segment below:

```
1 int i = 0;
2
3 for (i = 0; i < 5; i++)4 {
5 Console.WriteLine("i = \{0\}", i);
6 if (i == 2)7 break;
8 }
```
In this example, we used an if statement inside a for loop. It is very common for us to 'mix-and-match' various control tools in programming, such as using a while loop inside an if statement or using a for loop inside a while loop. This is known as a

nested control statement.

If you run the code segment above, you will get the following output.

```
i = 0i = 1i = 2
```
Notice that the loop ends prematurely at  $i = 2$ ?

Without the break keyword, the loop should run from  $i = 0$  to  $i = 4$  because the loop condition is  $i < 5$ . However with the break keyword, when  $i = 2$ , the condition on line 6 evaluates to true. The break keyword on line 7 then causes the loop to end prematurely.

## **Continue**

Another commonly used jump keyword is the continue keyword. When we use continue, the rest of the loop after the keyword is skipped for that iteration. An example will make it clearer.

If you run the code segment below

```
for (int i = 0; i < 5; i++){
    Console.WriteLine("i = \{0\}", i);
    if (i == 2)continue;
    Console.WriteLine("I will not be printed if i=2.\n\ln");
}
```
You will get the following output:

```
i = 0I will not be printed if i=2.
i = 1I will not be printed if i=2.
i = 2i = 3I will not be printed if i=2.
i = 4I will not be printed if i=2.
```
When  $i = 2$ , the line after the continue keyword is not executed. Other than that, everything runs as per normal.

# **Exception Handling**

We've now learned how to control the flow of a program under 'normal' circumstances using control flow statements and jump statements. Before we end this chapter, we need to look at one last control statement, the try-catch-finally statement. The try-catch-finally statement controls how the program proceeds when an error occurs. The syntax is as follows:

```
try
{
    do something
}
catch (type of error)
{
    do something else when an error occurs
}
finally
{
    do this regardless of whether the try or catch condition is met.
}
```
You can have more than one catch blocks. In addition, the finally block is optional.

Let's consider an example.

```
int numerator, denominator;
Console.Write("Please enter the numerator: ");
numerator = Convert.ToInt32(Console.ReadLine());
Console.Write("Please enter the denominator: ");
denominator = Convert.ToInt32(Console.ReadLine());
try
{
    Console.WriteLine("The result is {0}.", numerator/denominator);
}
catch (Exception e)
{
    Console.WriteLine(e.Message);
}
finally
```

```
{
    Console.WriteLine("---- End of Error Handling Example ----");
}
```
If you run the code and enter 12 and 4, you'll get the message

The result is 3. ---- End of Error Handling Example ----

In this example, the code in the try block executes successfully. After the code in the try block is executed, the code in the finally block is executed.

Now suppose you enter 12 and 0 instead. You'll get

```
Attempted to divide by zero.
---- End of Error Handling Example ----
```
In this case, the code in the catch block is executed instead. This is because when the program tries to execute the statement in the try block, an error occurs since you cannot divide a number by zero. Hence, the statement in the catch block is executed. In addition, the code in the finally block is also executed. The finally block is always executed regardless of whether the try or catch block is executed.

The catch block allows us to specify the type of error that it should catch. In this case, we are trying to catch a general error. Therefore, we write

```
catch (Exception e)
```
where Exception refers to the class that the error belongs to and e is the name given to the error.

The Exception class handles all general errors and has a property called Message that explains the reason for the exception. To display that property, we write

```
Console.WriteLine(e.Message);
```
## **Specific Errors**

In addition to the Exception class that handles general errors, we also have other classes that can handle more specific errors. This is useful if you want to perform specific tasks depending on the error caught. For instance, you may want to display your own error message.

Try running the code below:

```
int choice = 0;
int[] numbers = { 10, 11, 12, 13, 14, 15 };
Console.Write("Please enter the index of the array: ");
try
{
    choice = Convert.ToInt32(Console.ReadLine());
    Console.WriteLine("numbers[{0}] = {1}", choice, numbers[choice]);
}catch (IndexOutOfRangeException)
{
    Console.WriteLine("Error: Index should be from 0 to 5.");
}catch (FormatException)
{
    Console.WriteLine("Error: You did not enter an integer.");
}catch (Exception e)
{
    Console.WriteLine(e.Message);
}
If you enter
10
You will get
Index was outside the bounds of the array.
Index should be from 0 to 5.
If you enter
Hello
You will get
Input string was not in a correct format.
You did not enter an integer.
```
The first error is a IndexOutOfRangeException exception and was handled by the first catch block. This exception occurs when you try to access an element of an array with an index that is outside its bounds.

The second error is a FormatException exception and was handled by the second

catch block. The FormatException exception occurs when the format of an argument is invalid. In our example, Convert.ToInt32("Hello") generated a FormatException exception as the argument "Hello" cannot be converted into an integer. In contrast, if you entered 4, Convert.ToInt32("4") will not generate a FormatException exception as the string "4" can be converted into an integer.

After the two specific catch blocks, we have one more catch block to catch any general errors that we did not pre-empt.

This example above shows two of the many exceptions in C#. For a complete list of all exceptions, refer to https://msdn.microsoft.com/en[us/library/system.systemexception.aspx.](https://msdn.microsoft.com/en-us/library/system.systemexception.aspx)

# **Chapter 7: Object-Oriented Programming Part 1**

We have covered a fair bit so far. In the next two chapters, we are going to look at another important concept in programming – the concept of object-oriented programming.

In this chapter, we'll learn what object-oriented programming is and how to write our own classes and create objects from them. In addition, we'll also discuss the concept of fields, properties, constructors and methods.

# **What is Object-Oriented Programming?**

Simply stated, object-oriented programming is an approach to programming that breaks a programming problem into objects that interact with each other.

Objects are created from templates known as classes. You can think of a class as the blueprint of a building. An object is the actual "building" that we build based on the blueprint.

# **Writing our own class**

To write our own class, we use the class keyword, following by the name of the class.

For instance, to create a Staff class, we write

```
class Staff {
    //Contents of the class
    //including fields, properties and methods
}
```
It is common practice to use PascalCasing when naming our classes. PascalCasing refers to the practice of capitalizing the first letter of each word, including the first word (e.g. ThisIsAClassName). This is the convention that we'll be following in the book.

The content of the class is enclosed within the pair of curly braces that follow the class name. Contents of a class include constructors, destructors, constants, fields, methods, properties, indexers, operators, events, delegates, interfaces, structs and other classes.

We'll cover some of the more common elements of a class in this chapter, namely fields, methods, properties and constructors.

To understand what these are, let's build a class from scratch.

First, create a new Console Application project in Visual Studio Community and name this project "ClassDemo ".

Study the code that is automatically generated for you. Notice that inside the ClassDemo namespace, VSC has already created a class called Program for you? Inside the Program class, we have the Main() method.

By default, the Main() method (which is the starting point for all  $C#$  applications) is put into the Program class created by VSC. If we want, we can change the name of the Program class to something else, but the Main() method must be called Main(). The Main() method must be present in all  $C#$  programs.

In this chapter, we are going to add a second class to the ClassDemo namespace. We'll call this new class Staff and add fields, properties and methods to the class. The complete code for this chapter can be downloaded at [http://www.learncodingfast.com/csharp.](http://www.learncodingfast.com/csharp)

Let's first declare the class. Add the following code just before the line class Program in our auto-generated code.

class Staff { }

We now have two classes in our project: Staff and Program.

# **Fields**

Inside the Staff class, add the following lines:

```
private string nameOfStaff;
private const int hourlyRate = 30;
private int hWorked;
```
Here, we declare one string variable (nameOfStaff) and two int variables (hourlyRate and hWorked). These variables are known as fields of the class. A field is simply a variable that is declared inside a class. Like any other variables, they are used to store data.

Notice that there is a word private in front of each declaration statement? This is known as an access modifier. Access modifiers are like gate keepers, they control who has access to that field (i.e. who can read and modify the value of that field).

A field can either be private, public, protected or internal. In our case, we declared the three fields as private. This means they can only be accessed from within the Staff class itself.

There are two reasons why we do not want the three fields to be accessible outside the class.

The first reason is that there is no need for other classes to know about those fields. In our case, the field hourlyRate is only needed within the Staff class. We have a method inside the Staff class that uses the field hourlyRate to calculate the monthly salary of an employee. Other classes do not use the hourlyRate field at all. Hence, it is appropriate to declare hourlyRate as private so as to hide this field from other classes.

This is known as encapsulation. Encapsulation enables an object to hide data and behaviour from other classes that do not need to know about them. This makes it easier for us to make changes to our code in future if necessary. We can safely change the value of hourlyRate inside Staff class without affecting other classes.

The second reason for declaring a field as private is that we do not want other classes to freely modify them. This helps to prevent the fields from being corrupted.

We'll talk more about access modifiers in the next chapter.

In addition to the private keyword, we also added the const keyword when we declared the hourlyRate field.

```
private const int hourlyRate = 30;
```
The const keyword indicates that the value cannot be changed after it is created. Any variable that is declared as const must be initialized at the point of declaration. In our example, we initialized hourlyRate to 30. This value cannot be changed subsequently anywhere in the code.

# **Properties**

Next, let us look at properties.

A property is commonly used to provide access to a private field in cases where the field is needed by other classes. This may sound like a contradiction. Earlier, we mentioned that we use private fields so that other classes do not have access to them. If that is the case, why are we allowing access to them via properties?

One of the main reasons is that using properties gives us greater control over what rights other classes have when assessing these private fields. We'll see how to do that later.

For now, let us first learn how to declare a property.

Add the following lines of code to our Staff class, just after the line private int hWorked;.

```
public int HoursWorked
{
    get
    {
        return hWorked;
    }
    set
    {
      if (value > 0)
           hWorked = value;else
           hWorked = 0;
    }
}
```
We declared our property as

```
public int HoursWorked
{
}
```
The access modifier is public as we want other classes to have access to this property.

The data type is int because this property is used to provide access to the private int field hWorked. hWorked is known as the backing field of the property.

The name of the property is HoursWorked. We normally use PascalCasing for property names.

A property contains two special methods known as accessors. The first accessor is a getter and the second is a setter.

The basic getter simply returns the value of the private field. Hence, we write

```
get
{
    return hWorked;
}
```
where return is a keyword and hWorked is the name of the backing field.

The setter sets the value of the private field. We write

```
set
{
    if (value > 0)
      hWorked = value;else
      hWorked = 0;
}
```
value is a keyword when it used inside a setter. It refers to the value that is on the right side of the assignment statement when users use the property to set the value of the private field. We'll learn how to do that later.

Inside the setter, we did a simple check using an if statement. We checked if value is more than zero. If it is, we assign it to hWorked. Else, we set hWorked to zero. This setter demonstrates how we can use properties to control what values can be assigned to our private field.

By default, getter and setter have the same access level as the property itself (public in this case). Hence, we do not need to specify them. However, if you do not want the setter to have the same access level as the property, you can declare the setter as private so that other classes cannot modify your private field:

```
private set
{
}
```
The property is then a read-only property outside the Staff class. Its value can only be set within the Staff class itself.

### **Auto-implemented Properties**

Note that in cases where no additional logic is required in the getter and setter, C# provides us with a shorthand to declare the property. This is known as an autoimplemented property.

To declare an auto-implemented property, we write

```
public int HoursWorked { get; set; }
This is equivalent to
private int hWorked;
public int HoursWorked
{
    get
    {
        return hWorked;
    }
    set
    {
        hWorked = value;
    }
}
```
When you use this shorthand, you do not have to declare a private field. The compiler will create an anonymous private backing field for you automatically.

If you want to make the property read-only, you can set the setter to private like this:

```
public int HoursWorked { get; private set; }
```
## **Methods**

Next, let us look at methods.

A method is a code block that performs a certain task.

Let's add a simple method to our Staff class.

```
public void PrintMessage()
{
    Console.WriteLine("Calculating Pay…");
}
```
This method is declared as

```
public void PrintMessage()
{
}
```
The method declaration first states the accessibility level of the method. Here we declared the method as public so that the method is accessible everywhere in the program (not just within the Staff class).

Next, we state the return type of the method. A method may return a certain result after performing its task. If the method does not return any result, we use the void keyword like in our example.

Finally, we state the name of the method (PrintMessage in our example).

The parenthesis () after the method name is where we include the parameters of the method. Parameters are names given to data that we pass in to the method in order for it to perform its task. If the method requires no data (like in our example), we just add a pair of empty parenthesis after the method name.

After we declare the method, we define what it does inside the pair of curly braces that follow. This is known as implementing the method. In our example, the PrintMessage() method simply prints the line "Calculating Pay…".

That's all there is to the PrintMessage() method.

Next, let us move on to a more complex method. This second method calculates the pay of each employee and returns the result of the calculation. Add the following lines of code to Staff.

```
public int CalculatePay()
{
    PrintMessage();
    int staffPay;
    staffPay = hWorked * hourlyRate ;
```

```
if (hWorked > 0)
        return staffPay;
    else
      return 0;
}
```
This method is declared as

```
public int CalculatePay()
{
}
```
The int keyword indicates that this method returns a value that is of int type.

Inside the curly braces, we have the statement

PrintMessage();

This is known as calling the PrintMessage() method. When the program reaches this statement, it will execute the PrintMessage() method first and print the line "Calculating Pay…" before executing the rest of the CalculatePay() method. This example demonstrates how you can call one method inside another method.

Next, we declare a local variable called staffPay and assign the product of the private fields hourlyRate and hWorked to it.

A method can access all the fields and properties that are declared inside the class. In addition, it can declare its own variables. These are known as local variables and only exist within the method. An example is the staffPay variable in our example.

After assigning the staffPay variable, we use an if statement to determine what result the method should return.

A method usually has at least one return statement. return is a keyword that is used to return an answer from the method. There can be more than one return statement in a method. However, once the method executes a return statement, the method will exit.

In our example, if hWorked is greater than zero, the program will execute the statement

return staffPay;

and exit the method. This return value can then be assigned to a variable. For instance, if hWorked is 10 and hourlyRate is 20, we can use the statement

```
int pay = CalculatePay();
```
to assign the result of CalculatePay() to the variable pay. The value of pay will then be 200.

On the other hand, if hWorked is less than or equal to zero, the program will execute the statement

return 0;

and exit the method. The value of pay will be 0.

### **Overloading**

In C# (and most other languages), you can create two methods of the same name as long as they have different signatures. This is known as overloading. The signature of a method refers to the name of the method and the parameters that it has.

Add the following method below the previous CalculatePay() method.

```
public int CalculatePay(int bonus, int allowance)
{
    PrintMessage();
    if (hWorked > 0)
        return hWorked * hourlyRate + bonus + allowance;
    else
        return 0;
}
```
The signature of the first method is CalculatePay() while that of the second method is CalculatePay(int bonus, int allowance).

This second method has two parameters - bonus and allowance. It calculates the pay of the employees by adding the values of these two parameters to the product of hWorked and hourlyRate. In this example, we did not use a local variable to store the result of hWorked \* hourlyRate + bonus + allowance. We simply return the result of the computation directly. This is perfectly fine. We'll learn how to use this method later.

#### **The ToString() method**

Finally, before we move on to the next section, we need to write one more method – the ToString() method.

The ToString() method is a special method that returns a string that represents the current class. In C#, all classes come with a pre-defined ToString() method. However, it is customary (and expected of us) to override this method. Overriding a method simply means writing our own version of the method.

Typically, the ToString() method that we write displays the values of the fields and properties of the class. Add the following code to the Staff class:

```
public override string ToString()
{
    return "Name of Staff = " + nameOfStaff + ", hourlyRate = " +
hourlyRate + ", hWorked = " + hWorked;
}
```
As you can see, the ToString() method returns a string type. The string that it returns contains information about the Staff class. The override keyword in the method declaration indicates that this method overrides the default method. We'll discuss more about the override keyword in the next chapter.

## **Constructors**

Now, let us look at constructors.

A constructor is a special method that is used to 'construct' an object from the class template. It is the first method that is called whenever we create an object from our class. Constructors are commonly used to initialize the fields of the class.

A constructor always has the same name as the class (Staff in our case) and does not return any value. We do not need to use the void keyword when declaring a constructor.

Add the following lines to our Staff class.

```
public Staff(string name)
{
    nameOfStaff = name;
    Console.WriteLine("\n" + nameOfStaff);
    Console.WriteLine("--------------------------");
```
}

In this constructor, we first initialize the field name of Staff with the string that is passed in to the constructor (name). We then display the value of nameOfStaff on the screen and underline it with a series of dashes.

Like any other methods, we can have more than one constructor as long as the signature is different. We can add another constructor to our class.

```
public Staff(string firstName, string lastName)
{
    nameOfStateff = firstName + " " + lastName;Console.WriteLine("\n" + nameOfStaff);
    Console.WriteLine("--------------------------");
}
```
This constructor has two parameters - firstName and lastName. The first line concatenates the two strings and assigns the resulting string to nameOfStaff. The next two lines print nameOfStaff on the screen and underline it with a series of dashes.

Declaring a constructor is optional. If you do not declare your own constructor, C# creates one for you automatically. The default constructor simply initializes all the fields in the class to default values, which is normally zero for numeral fields and empty string for string fields.

## **Instantiating an Object**

Now that we know how to create a class, let's look at how we can make use of the class to create an object. This process is known as instantiating an object. An object is also known as an instance.

To recap, our Staff class has the following components:

#### **Fields**

```
private const int hourlyRate
private string nameOfStaff
private int hWorked
```
#### **Properties**

public int HoursWorked

#### **Methods**

```
public void PrintMessage()
public int CalculatePay()
public int CalculatePay(int bonus, int allowance)
public override string ToString()
```
#### **Constructors**

```
public Staff(string name)
public Staff(string firstName, string lastName)
```
We shall instantiate a Staff object in the Main() method inside the Program class.

The syntax for instantiating an object is

```
ClassName objectName = new ClassName(arguments);
```
Add the following lines inside the curly braces of the Main() method in the Program class.

int pay;

```
Staff staff1 = new Staff("Peter");
staff1.HoursWorked = 160;
pay = staff1.CalculatePay(1000, 400);
Console.WriteLine("Pay = {0}", pay);
```
Here, we use the first constructor (with one parameter) to create our staff1 object.

Once we create the object, we can use the dot operator after the object's name to access any public field, property or method in the Staff class. Note that we need to use the dot operator here as we are trying to access members of the Staff class from the Program class. The dot operator is necessary whenever we want to access a field, property or method from another class.

If you are accessing members of the same class, you do not need to use the dot operator. An example is when we called the PrintMessage() method from the CalculatePay() method earlier. We did not use the dot operator as both methods are from the same class.

After creating our staff1 object, the next line shows how we can use the public EmployeeType property to assign a value to the hWorked field.

staff1.HoursWorked = 160;

If we try to access the private field hWorked directly by writing

 $statf1.$ hWorked = 160;

we will get an error as hWorked is a private field and is therefore only accessible within the Staff class.

To call the CalculatePay() method, we write

```
staff1.CalculatePay(1000, 400);
```
In this example, as we have the numbers 1000 and 400 inside the parenthesis, we are using the second CalculatePay() method. We are passing in the values 1000 and 400 to the parameters bonus and allowance respectively. The values that we passed in are known as arguments. The program then uses that method to calculate the pay and return the answer. This answer is assigned to the variable pay.

Finally, we use the Console.WriteLine() method to display the value of pay on the screen.

If you run the code above, you will get

```
Peter
--------------------------
Calculating Pay...
Pay = 6200
```
Play around with the code a bit to get a better feel of how classes work. Try adding the following lines of code

```
Staff staff2 = new Staff("Jane", "Lee");
staff2.HoursWorked = 160;
pay = staff2.CalculatePay();
Console.WriteLine("Pay = \{0\}", pay);
```
If you run the code above, you will get

```
Jane Lee
--------------------------
Calculating Pay...
Pay = 4800
```
Finally, let's create a third object to demonstrate how data validation works when we use properties. Add the following lines of code.

```
Staff staff3 = new Staff("Carol");
staff3.HoursWorked = -10;
pay = staff3.CalculatePay();
Console.WriteLine("Pay = \{0\}", pay);
```
Here, we tried to set the HoursWorked property to -10, which is an invalid value. The setter of that property sets the value to zero instead. If you run this code, you will get

```
Carol
--------------------------
Calculating Pay...
Pay = 0
```
# **Static Keyword**

We've covered some pretty complicated concepts in this chapter. I strongly suggest that you download the complete program for this chapter from <http://www.learncodingfast.com/csharp> and play around with it. Study the code and make sure you fully understand the topics covered in this chapter so far before moving on.

In this section, we'll look at another keyword that is sometimes used when we declare classes or class members (i.e. methods, fields, properties, constructors etc).

Previously, we looked at how we can use the Staff class to create our staff1, staff2 and staff3 objects. However, there are some classes or class members that can be accessed without the need to create any objects. These are known as static classes or class members and are declared using the static keyword.

Consider the following class:

```
1 class MyClass
2 {
3 //Non static members
4 public string message = "Hello World";
5 public string Name { get; set; }
6 public void DisplayName()
7 {
8 Console.WriteLine("Name = {0}", Name);
9 }
10
11 //Static members
```

```
12 public static string greetings = "Good morning";
13 public static int Age { get; set; }
14 public static void DisplayAge()
15 {
16 Console.WriteLine("Age = {0}", Age);
17 }
18 }
```
MyClass contains one non static field message, one non static property Name and one non static method DisplayName() (lines 4 to 9).

It also contains one static field greetings, one static property Age and one static method DisplayAge() (lines 12 to 17).

To access the non static members of MyClass from another class, we need to instantiate an object as before:

```
MyClass classA = new MyClass();
Console.WriteLine(classA.message);
classA.Name = "Jamie";
classA.DisplayName();
```
However, to access the static members, we do not need to create any object. We simply use the class name to access them as shown below.

```
Console.WriteLine(MyClass.greetings);
MyClass.Age = 39;
MyClass.DisplayAge();
```
If you run the code above, you will get the following output

```
Hello World
Name = Jamie
Good Morning
Age = 39
```
In addition to having static methods, fields, properties and constructors, we can also have static classes. A static class can only contain static members. An example is shown below.

```
static class MyStaticClass
{
    public static int a = 0;
    public static int B{get; set;}
}
```
Some of the pre-written classes in C# are declared as static classes. An example is the Console class. We do not need to create a Console object when using methods from the Console class. We simply write Console.WriteLine("Hello World");

# **Advanced Method Concepts**

Now that you are familiar with classes, let us move on to some advanced concepts regarding the declaration and use of methods in a class. These concepts are more complex and may require more than one reading to fully understand them.

### **Using Arrays and Lists**

Previously, we learned how to use basic data types like int and float as parameters to a method. In addition to using basic data types, we can also use arrays and lists.

To use an array as a parameter, we add a square bracket [] after the parameter's data type in the method declaration. An example is shown below.

```
public void PrintFirstElement(int[] a)
{
    Console.WriteLine("The first element is {0}.\n", a[0]);
}
```
To call this method, we need to declare an array and pass it in as an argument to the method:

```
int[] myArray = \{1, 2, 3, 4, 5\};PrintFirstElement(myArray);
```
The next example shows how we can use a list as a parameter.

```
public void PrintFirstListElement(List<int> a)
{
    Console.WriteLine("The first list element is {0}.\n", a[0]);
}
```
To call the method, we need to declare a list and pass it in as an argument to the method.

```
List<int> myList = new List<int> \{1, 2, 3\};
PrintFirstListElement(myList);
```
In addition to using arrays or lists as parameters to a method, we can also return an array or list from a method. To return an array from a method, we add a square bracket [] after the return type in the method declaration.

```
public int[] ReturnUserInput()
{
    int[] a = new int[3];for (int i = 0; i < a. Length; i^{++})
    {
        Console.Write("Enter an integer: ");
        a[i] = Convert. ToInt32(Console. ReadLine());
        Console.WriteLine("Integer added to array.\n");
    }
    return a;
}
```
To use this method, we need to declare an array and assign the method's result to it.

```
int[] myArray2 = ReturnUserInput ();
```
To return a list from a method, we use the List<> keyword as the return type in the method declaration. An example is

```
public List<int> ReturnUserInputList()
{
    List<int> a = new List<int>( );
    int input;
    for (int i = 0; i < 3; i++){
        Console.Write("Enter an integer: ");
        input = Convert.ToInt32(Console.ReadLine());
        Console.WriteLine("Integer added to list.\n");
        a.Add(input);
    }
    return a;
}
```
To use this method, we need to declare a list and assign the method's result to it.

```
List<int> myList2 = ReturnUserInputList();
```
## **Using params keyword**

Next, let's explore the params keyword. The params keyword is useful when we do

not know the number of arguments a method has. For instance, we may have a method that prints a series of names, but we do not know how many names there are in advance. In cases like this, we can use an array as the parameter and add the params keyword in front of it.

An example is

```
public void PrintNames(params string[] names)
{
    for (int i = 0; i < names. Length; i++)\{Console.Write(names[i] + '' ');
    }
    Console.WriteLine();
}
```
To use this method, we can pass in any number of strings as arguments.

Example

```
PrintNames("Peter");
PrintNames("Yvonne", "Jamie");
PrintNames("Abigail", "Betty", "Carol", "David");
Output
Peter
```

```
Yvonne Jamie
Abigail Betty Carol David
```
Note that no additional parameters are permitted after the params keyword in a method declaration, and only one params keyword is permitted in a method declaration.

Hence, the following method declaration is fine

```
public void PrintNames2(int a, double b, params int[] ages)
```
but the following declarations are not

```
public void PrintNames3(int a, params string[] names, double b)
```

```
public void PrintNames4(params string[] names, params int[] ages)
```
PrintNames3 is not allowed because double b comes after params string[] names.

PrintNames4 is not allowed because there are two params keywords.

# **Passing Value Type vs Reference Type Parameters**

I hope you now have a good understanding of how classes and methods work. Before we end this chapter, I'd like to revisit the concept of value data types and reference data types. In Chapter 4, we learnt that there are two main categories of data types in C# - value types and reference types. There is a difference when you pass in a value type variable to a method vs a reference type variable.

When you pass in a value type variable, any change made to the value of that variable is only valid within the method itself. Once the program exits the method, the change is no longer valid.

On the other hand, if you pass in a reference type variable, any change made to the variable is valid even after the method ends.

Consider the class below:

```
class MethodDemo
{
    public void PassByValue(int a)
    \{a = 10;
        Console.WriteLine("a inside method = {0}", a);
    }
    public void PassByReference(int[] b)
    \{b[0] = 5;Console.WriteLine("b[0] inside method = {0}", b[0]};
    }
}
```
Within the class, we have two methods. The first method accepts a value type variable and tries to change the value of that variable. It then prints the value of the variable.

The second method accepts an array (reference type) and tries to change the value of the first element in the array. It then prints the value of that element.

In our Main() program, suppose we have the following lines of code:

int  $a = 2$ ;

```
int[] b = \{ 1, 2, 3 \};
MethodDemo obj = new MethodDemo();
Console.WriteLine("a before = {0}", a);
obj.PassByValue(a);
Console.WriteLine("a after = {0}", a);
Console.WriteLine("\n\n");
Console.WriteLine("b[0] before = \{0\}", b[0]);
obj.PassByReference(b);
Console.WriteLine("b[0] after = {0}", b[0]);
```
If you run the program, you will get

```
a before = 2a inside method = 10a after = 2b[0] before = 1
b[0] inside method = 5
b[0] after = 5
```
The value of a stays the same before and after the method call; the change is only valid inside the method itself.

On the other hand, the value of b[0] changes after the method call.

Be aware of this difference when you pass in a value type variable to a method (e.g. int, float etc) vs a reference type variable (such as an array or list).

# **Chapter 8: Object-Oriented Programming Part 2**

Now, let us move on to some of the more advanced topics in object-oriented programming. In this chapter, we'll learn about inheritance, polymorphism, abstract classes and interfaces.

### **Inheritance**

Inheritance is one of the key concepts of object-oriented programming. Simply stated, inheritance allows us to create a new class from an existing class so that we can effectively reuse existing code.

# **Writing the Parent Class**

Suppose we are writing a program for a fitness club that has two types of membership – VIP and Normal. To do that, let's create a class called Member first.

```
class Member
{
    protected int annualFee;
    private string name;
    private int memberID;
    private int memberSince;
}
```
Member contains one protected field and three private fields. A protected field is a field that is only accessible within the class in which it is declared and any class that is derived from it. We'll talk about derived classes very soon.

Next, let us write a ToString() method to display the values of the four fields.

```
public override string ToString()
{
    return "\nName: " + name + "\nMember ID: " + memberID + "\nMember
Since: " + memberSince + "\nTotal Annual Fee: " + annualFee;
}
```
Finally, let's add two constructors to the Member class.

```
public Member()
{
    Console.WriteLine("Parent Constructor with no parameter");
```

```
public Member(string pName, int pMemberID, int pMemberSince)
{
    Console.WriteLine("Parent Constructor with 3 parameters");
    name = pName;memberID = pMemberID;
    memberSince = pMemberSince;
}
```
The first constructor merely prints the line "Parent Constructor with no parameter".

The second constructor is more interesting. It prints the line "Parent Constructor with 3 parameters" and assigns its parameters to the three private fields in the Member class.

### **Writing the Child Class**

Now, let us learn how to derive a class from the Member class. Derived classes are known as child classes, while the classes from which they are derived are known as parent classes or base classes.

A derived class inherits all the public and protected members from the parent class. In other words, it can use those fields, properties and methods as if they are part of its own code.

Our parent class (Member) has the following contents:

#### **Fields**

}

```
protected int annualFee
private string name
private int memberID
private int memberSince
```
#### **Methods**

```
public override string ToString()
```
#### **Constructors**

```
public Member()
public Member(string pName, int pMemberID, int pMemberSince)
```
We shall derive two classes – NormalMember and VIPMember – from the Member class.

First, let's declare the child class NormalMember. We indicate that it is derived from the Member class using a colon (:) like this

```
class NormalMember : Member
{
}
```
Now, we need to write the constructor for the child class. The constructor of a child class is built upon the parent's constructor. Whenever we create a child object, the parent class constructor is always called first.

There are two ways to create a child constructor. The first way is to simply declare it like any other constructor.

```
public NormalMember()
{
    Console.WriteLine("Child constructor with no parameter");
}
```
When we declare our constructor as above, C# looks for a parameterless constructor (i.e. a constructor with no parameter) in the parent class and calls that first before executing the code in the child constructor. If you use this constructor to create a child object, the following two lines will be displayed on the screen

Parent Constructor with no parameter Child constructor with no parameter

The first line is from the parent constructor while the second line is from the child constructor.

The second way to declare a child constructor is to use the colon sign (:) and the base keyword to call a non parameterless constructor in the parent class. An example is shown below:

```
public NormalMember(string remarks) : base ("Jamie", 1, 2015)
{
    Console.WriteLine("Remarks = {0}", remarks);
}
```
When we call a non parameterless constructor in the parent class, we need to pass in values to its parameters. In the example above, we passed in the values "Jamie", 1

and 2015 to the parent constructor. These values are then assigned to the fields name, memberID and memberSince in the base class respectively.

In this example, we passed in fixed values as arguments to the base constructor. However, a better way is to pass in the arguments through the child constructor. The example below shows how this can be done. Replace the previous constructor with the constructor below:

```
public NormalMember(string remarks, string name, int memberID, int
memberSince) : base (name, memberID, memberSince)
{
    Console.WriteLine("Child Constructor with 4 parameters");
    Console.WriteLine("Remarks = {0}", remarks);
}
```
This new child constructor has four parameters. The first parameter is a string parameter called remarks. This parameter is used inside the child constructor.

The second, third and fourth parameters are not used in the child constructor. Instead, they are passed in as arguments to the parent constructor based on their names. For instance, the second parameter in the child constructor (string name) is passed in as the first argument to the parent constructor (name).

When we create a child object with this constructor, we write something like

```
NormalMember myChildMember = new NormalMember("Special Rate", "James",
1, 2010);
```
The base constructor with 3 parameters is called and executed first. The values "James", 1 and 2010 are passed to the base constructor. Behind the scene, these values are assigned to the fields name, memberID and memberSince in the base class respectively.

After executing the base constructor, the child constructor will be executed. The string "Special Rate" is assigned to remarks and displayed on the screen.

When you run the code, you will get the following output

```
Parent Constructor with 3 parameters
Child Constructor with 4 parameters
Remarks = Special Rate
```
Now that we have created the constructors for our child class, let us move on to create

a method to calculate the annual fee of a normal member. The code is simply

```
public void CalculateAnnualFee()
{
    annualFee = 100 + 12*30;
}
```
When we write "annualFee" in the code above, we are accessing the protected field annualFee in the parent class. Recall that a child class has access to all public and protected fields in its parent class? Hence, the child class can use this field as if it is its own field. The child class does not need to create an instance of the parent class in order to access its protected fields.

That's all for our child class NormalMember. The class has the following contents:

### **Fields**

Inherited from parent class: protected int annualFee

### **Methods**

Inherited from parent class: public override string ToString()

Declared in child class: public void CalculateAnnualFee()

#### **Constructors**

```
public NormalMember()
public NormalMember(string remarks, string name, int memberID, int
memberSince)
```
Next, let us write another class that inherits from Member. This time, the derived class is called VIPMember. The code is shown below.

```
class VIPMember : Member
{
    public VIPMember(string name, int memberID, int memberSince) : base
(name, memberID, memberSince)
    {
        Console.WriteLine("Child Constructor with 3 parameters");
    }
```

```
public void CalculateAnnualFee()
     \left\{ \right.annualFee = 1200;
     }
}
```
This class has one constructor (with 3 parameters) and one method CalculateAnnualFee(). The CalculateAnnualFee() method here uses a different formula for calculating annual fee from the CalculateAnnualFee() method in the NormalMember class. It is alright for the two methods to share the same name (and signature) as they are in different classes.

VIPMember class has the following contents:

#### **Fields**

Inherited from parent class: protected int annualFee

#### **Methods**

Inherited from parent class: public override string ToString()

```
Declared in child class:
public void CalculateAnnualFee()
```
#### **Constructors**

public VIPMember(string name, int memberID, int memberSince)

### **The Main() method**

Now that we have written the three classes that we need, let's write the code for the Main() method.

First, we'll create two objects from the two derived classes.

```
NormalMember mem1 = new NormalMember("Special Rate", "James", 1, 2010);
VIPMember mem2 = new VIPMember("Andy", 2, 2011);
```
mem1 is created using the 4 parameters constructor from the NormalMember class. mem2 is created using the 3 parameters constructor from the VIPMember class.

Next, we'll use the CalculateAnnualFee() methods in the respective classes.

```
mem1.CalculateAnnualFee();
mem2.CalculateAnnualFee();
```
As mem1 is an instance of the NormalMember class, the CalculateAnnualFee() method from that class is executed. The annual fee for mem1 is thus  $100 + 12*30 =$ 460. For mem2, the annual fee is 1200 as it uses the method from the VIPMember class.

Finally, let's use the ToString() method from the parent class (Member) to display the information on our screen. We write

```
Console.WriteLine(mem1.ToString());
Console.WriteLine(mem2.ToString());
```
Since the ToString() method belongs to the parent class and is public, both mem1 and mem2 have inherited the method and are thus able to use it in the Main() method. This facilitates code reuse as we do not need to rewrite the ToString() method for both the child classes.

You'll get the following output when you run the program:

Parent Constructor with 3 parameters Child Constructor with 4 parameters Message = Special Rate Parent Constructor with 3 parameters Child Constructor with 3 parameters

Name: James Member ID: 1 Member Since: 2010 Total Annual Fee: 460

Name: Andy Member ID: 2 Member Since: 2011 Total Annual Fee: 1200

### **Polymorphism**

Now that we have seen an example of how inheritance works, let us move on to discuss another topic that is closely related to inheritance - the concept of polymorphism. Polymorphism refers to a program's ability to use the correct method for an object based on its run-time type.

The best way to explain polymorphism is through an example. Let's expand on our Fitness club example above.

First, delete all the code in the previous Main() method and add the following lines:

```
Member[] clubMembers = new Member[5];
clubMembers[0] = new NormalMember("Special Rate", "James", 1, 2010);
clubMembers[1] = new NormalMember("Normal Rate", "Andy", 2, 2011);
clubMembers[2] = new NormalMember("Normal Rate", "Bill", 3, 2011);
clubMembers\begin{bmatrix} 3 \end{bmatrix} = new VIPMember("Carol", 4, 2012);
clubMembers[4] = new VIPMember("Evelyn", 5, 2012);
```
Here, we declare an array of Member type and add 5 members to it. The first three members are instances of the NormalMember class while the last two are instances of the VIPMember class.

Although clubMembers is declared to be an array of Member type, we can assign instances of NormalMember and VIPMember to it as they are child classes of the Member class. We do not need to declare separate arrays for NormalMember and VIPMember objects.

Next, we'll use a foreach loop to calculate the annual fee of each member and display the information.

To do that, we write

```
foreach (Member m in clubMembers)
{
    m.CalculateAnnualFee();
    Console.WriteLine(m.ToString());
}
```
If you try to run the program at this stage, you'll get an error that says Member does not contain a definition for 'CalculateAnnualFee'. This is because clubMembers is declared to be an array of Member type. Hence, the complier tries to execute the CalculateAnnualFee() method in the Member class when we write m.CalculateAnnualFee(). An error occurs because we do not have such a method in our Member parent class; we only have it in the two child classes. To rectify this error, we have to add the following method to our parent class.

```
public void CalculateAnnualFee()
```
{ annualFee  $= 0$ : }

Now run the program and pay attention to the "Total Annual Fee" for each member. What do you notice? It should all show \$0. This means the CalculateAnnualFee() method that is invoked is the one in the parent class. This is not surprising as clubMembers is declared to be of Member type.

If you want the child method to be invoked instead, you have to make two changes.

First, you need to declare the parent method as virtual, like this

```
public virtual void CalculateAnnualFee()
{
    annualFee = 0;
}
```
The virtual keyword tells the compiler that this method may be overridden in derived classes. When the compiler encounters this keyword, it'll look for the same method in the derived class and execute that method instead.

Next, in the derived class, you have to declare that your method overrides the method in the parent class using the override keyword, like this

```
//In VIPMember child class
public override void CalculateAnnualFee()
{
    annualFee = 1200;
}
//In NormalMember child class
public override void CalculateAnnualFee()
{
    annualFee = 100 + 12 * 30;
}
```
Now if you run the program again, the annual fee for the first three members (NormalMember) and the last two members (VIPMember) will be \$460 and \$1200 respectively.

This is the result of polymorphism. At run time (i.e. when the program runs), the program determines that the first three members of clubMembers are of NormalMember type and executes the CalculateAnnualFee() method from that class. It also determines that the last two members are of VIPMember type and executes the method

from that class.

Polymorphism simply means that at run time, the program is smart enough to use the CalculateAnnualFee() method from the correct child class even when that object is declared to be of Member type.

We say that the runtime type of the first three elements of clubMembers is NormalMember while the runtime type of the last two elements is VIPMember. The declared type of all the 5 elements is Member.

# **GetType() and typeof()**

In the previous example, we let the program determine the run time type of each member of the clubMembers array and invoke the correct CalculateAnnualFee() method. However, sometimes, it may be necessary for us to determine the runtime type of each individual member ourselves when we code. We'll see an example of that later in our project.

The if statement below shows how you can determine whether the first element of the clubMember array is of VIPMember type at run time:

```
if (clubMembers[0].GetType() == typeof(VIPMember))
    Console.WriteLine("Yes");
else
    Console.WriteLine("No");
```
The GetType() method returns the runtime type of an object.

The typeof() method takes the name of a data type (e.g. int, float, or the name of a class) and returns the type of that name, which we can then compare with the result of the GetType() method on the left.

If you run the code above, you'll get "No" as the output since clubMembers[0] is not of VIPMember type.

# **Abstract Classes and Methods**

Now that we are familiar with inheritance (and polymorphism), let us move on to discuss two special types of "parent class" in C# - abstract classes and interfaces.

First, let's look at abstract classes.

An abstract class is a special type of class that is created strictly to be a base class for other classes to derive from. They cannot be instantiated. In other words, if FourWheelVehicles is an abstract class, the statement

```
FourWheelVehicle myVeh = new FourWheelVehicle();
```
will give you an error as you cannot create an object of an abstract class.

Abstract classes may have fields, properties and methods just like any other classes. However, they cannot have static members. In addition, abstract classes can have a special type of method known as abstract methods. Abstract methods are methods that have no body and MUST be implemented in the derived class. They can only exist in abstract classes. In a way, an abstract method is like a contract. If you want to ensure that any class that inherits your class implements a certain method, you can declare the class as an abstract class and the method as an abstract method.

To declare an abstract class, simply add the abstract keyword before the keyword class like this:

```
abstract class MyClass
{
}
```
To declare an abstract method inside an abstract class, add the abstract keyword before the return type, like this:

```
public abstract void MyAbstractMethod();
```
As abstract methods have no body, we end the declaration with a semi-colon (;).

To implement an abstract method in the derived class, we use the override keyword, like this.

```
public override void MyAbstractMethod()
{
}
```
The code below shows an example of an abstract class.

```
1 using System;
2 using System.Collections.Generic;
3 using System.Linq;
4 using System.Text;
```

```
5 using System.Threading.Tasks;
6
7 namespace AbstractClassDemo
8 {
9 class Program
10 {
11 static void Main(string[] args)
12 {
13 //MyAbstractClass abClass = new MyAbstractClass();
14 ClassA a = new ClassA();
15 a.PrintMessage();
16 a.PrintMessageAbstract();
17 Console.Read();
\begin{array}{ccc} 18 & & & \ & 19 & & \end{array}19 }
20
21 abstract class MyAbstractClass
22 {
23 private string message = "Hello C#";
24 public void PrintMessage()
25 {
26 Console.WriteLine(message);
27 }
28 public abstract void PrintMessageAbstract();<br>29 }
29 }
30
31 class ClassA : MyAbstractClass
32 {
33 public override void PrintMessageAbstract()
34 {
35 Console.WriteLine("C# is fun!");
\begin{matrix} 36 \\ 37 \end{matrix} }
37 }
38 }
```
The abstract class is from Line 21 to 29. It contains a private field message and a public method PrintMessage(). It also contains an abstract method PrintMessageAbstract() on line 28. Lines 31 to 37 show the derived class which implements the abstract method (lines 33 to 36).

If you run the program above, you will get

Hello C# C# is fun!

Notice that Line 13 is commented out with the // sign? If you remove the two slashes, you will get an error as an abstract class cannot be instantiated.

## **Interfaces**

Next, let's look at interfaces. Interfaces are much like abstract classes in that they cannot be instantiated and must be inherited. However, interfaces are more conceptual than abstract classes. They can only contain methods with no bodies. In addition, they cannot contain fields but can contain properties. Interfaces also cannot have static members. When a child class inherits an interface, we say that it implements the interface.

One of the key differences between an abstract class and an interface is that a class can only inherit one abstract class but can implement multiple interfaces. We won't be showing an example of multiple interfaces implementation as that is an advanced topic beyond the scope of this book.

The code below shows an example of how a class can implement one interface. It is common to start the name of an interface with the letter I. All properties and methods in an interface are public, so there is no need to add any access modifiers to them.

```
1 using System;
2 using System.Collections.Generic;
3 using System.Linq;
4 using System.Text;
5 using System.Threading.Tasks;
6
7 namespace InterfaceDemo
8 {
      class Program
10 {
11 static void Main(string[] args)
12 \qquad \qquad13 ClassA a = new ClassA();
14 a.MyNumber = 5;
15 a.InterfaceMethod();
16 Console.Read();
\begin{matrix} 17 & 3 \\ 18 & 3 \end{matrix}18 }
19
20 interface IShape
21 {
22 int MyNumber
23 {
24 get;
25 set;
26 }
27 void InterfaceMethod();<br>28 }
28 }
29
```

```
30 class ClassA : IShape
31 {
32
33 private int myNumber;
34 public int MyNumber
35 {
36 get
37 {
38 return myNumber;
39 }
40 set
41 {
42 if (value < 0)
43 myNumber = 0;
44 else
45 myNumber = value;
46 }
47 }
48
49 public void InterfaceMethod()
50 {
51 Console.WriteLine("The number is {0}.", MyNumber);<br>52 }
52 }
53 }
54 }
```
The interface is declared on lines 20 to 28. On lines 22 to 26, we declared a property and on line 27, we declared a method.

ClassA implements the IShape interface. The property is implemented on lines 33 to where we declared a private backing field (myNumber) for the property and implemented some control rules.

The method is implemented on lines 49 to 52. We do not need to use the override keyword when implementing a method that belongs to an interface.

If you run this program, you'll get

The number is 5.

## **Access Modifiers Revisited**

Now that we have covered various topics related to inheritance, let us take a second look at the concept of access modifiers in object oriented programming. Earlier, we learnt that an access modifier is like a gate-keeper. It controls who has access to a certain field, property or method. C# comes with 4 access modifiers: private,

public, protected and internal.

Anything declared as internal is only accessible within the current assembly. As we won't be covering assemblies in this book, we will not be demonstrating how internal works.

To understand how private, public and protected work, let's consider the example below. We'll be using fields to demonstrate the concept. The same applies to methods and properties.

Suppose we have a class with three fields:

```
class ClassA
{
    private int privateNum = 1;
    public int publicNum = 2;
    protected int protectedNum = 3;
}
If ClassB is derived from ClassA,
class ClassB:ClassA
{
    public void PrintMessages()
    {
        //This is ok
        Console.WriteLine(publicNum);
      //This is ok
        Console.WriteLine(protectedNum);
```

```
//This is NOT ok
        Console.WriteLine(privateNum);
    }
}
```
the first two WriteLine() statements will not give us any error as a derived class can access any public and protected fields in the parent class.

However, the third statement gives us an error as privateNum is a private field and is thus only accessible in ClassA itself.

If a class is not derived from ClassA, we need to instantiate a ClassA object in order to access the public field of ClassA. However, even with a ClassA object, we cannot

access the private and protected fields of ClassA. In the example below, ClassC is not derived from ClassA. Hence, the first WriteLine() statement will not give us any error but the second and third statements will.

```
class ClassC
{
    ClassA a = new ClassA();
    public void PrintMessages()
    {
        //This is ok
        Console.WriteLine(a.publicNum);
      //This is NOT ok
        Console.WriteLine(a.protectedNum);
        //This is NOT ok
        Console.WriteLine(a.privateNum);
    }
}
```
In short, anything that is declared as public is accessible everywhere; there are no restrictions on accessing public members. On the other hand, anything declared as private is only accessible within the class in which it is declared. Anything declared as protected is accessible within the class in which it is declared and any class that is derived from it.

# **Chapter 9: Enum and Struct**

In Chapter 3 and 4, we looked at some built in data types provided by C#. These include value types like int, float and double and reference data types like arrays, strings and lists. In addition, we also looked at how you can write your own classes in Chapter 7 and 8. A class can be considered to be an advanced user-defined data type that groups a set of related fields, properties and methods into a logical unit.

In this chapter, we are going to look at two more user-defined data types in  $C#$  – enum and struct.

## **Enum**

An enum (which stands for enumerated type) is a special data type that allows programmers to provide meaningful names for a set of integral constants.

To declare an enum, we use the enum keyword followed by the name of the enum. The members of the enum are enclosed in a set of curly braces and separated by commas.

An example is shown below:

```
enum DaysOfWeek
{
    Sun, Mon, Tues, Wed, Thurs, Fri, Sat
}
```
Note that we <u>do not</u> put a semi-colon at the end of the last member.

After declaring the DaysOfWeek enum, we can declare and initialize a DaysOfWeek variable like this:

DaysOfWeek myDays = DaysOfWeek.Mon;

The name of the variable is myDays. If we write

Console.WriteLine(myDays);

we'll get

Mon

By default, each member in the enum is assigned an integer value, starting from zero. That is, in our example, Sun is assigned a value of 0, Mon is 1, Tues is 2 and so on.

As members of an enum are essentially integers, we can cast a DaysOfWeek variable into an int and vice versa. For instance,

```
Console.WriteLine((int)myDays);
```
gives us the integer 1 while

```
Console.WriteLine((DaysOfWeek)1);
```
gives us Mon.

If you want to assign a different set of integers to your enum members, you can do the following

```
enum DaysOfWeekTwo
{
    Sun = 5, Mon = 10, Tues, Wed, Thurs, Fri, Sat
}
```
Now, Sun is assigned a value of 5 and Mon is assigned 10. As we did not assign values for Tues to Sat, consecutive numbers after 10 will be assigned to them. That is Tues = 11, Wed = 12 and so on.

All enums are stored internally as integers (int). If you want to change the underlying data type from int to another data type, you add a colon after the enum name, followed by the desired data type. Any integer data type is allowed except for char. An example is

```
enum DaysOfWeekThree : byte
{
    Sun, Mon, Tues, Wed, Thurs, Fri, Sat
}
```
Of course, if you use a byte data type, you cannot do something like

```
enum DaysOfWeekFour : byte
{
    Sun = 300, Mon, Tues, Wed, Thurs, Fri, Sat
}
```
as the range for byte is from 0 to 255.

There are two main reasons for using enums. The first is to improve the readability of your code. The statement

myDays = DaysOfWeek.Mon;

is more self-explanatory than the statement

 $myDayS = 1;$ 

The second reason is to restrict the values that a variable can take. If we have a variable that stores the days of a week, we may accidentally assign the value 10 to it. This can be prevented when we use an enum as we can only assign the pre-defined members of the enum to the variable.

### **Struct**

Now, let's look at the struct data type.

A struct is similar to a class in many aspects. Like classes, they contain elements like properties, constructors, methods and fields and allow you to group related members into a single package so that you can manipulate them as a group.

To declare a struct, you use the struct keyword. An example is:

```
1 struct MyStruct
2 {
3 //Fields
4 private int x, y;
5 private AnotherClass myClass;
6 private Days myDays;
7
8 //Constructor
9 public MyStruct(int a, int b, int c)
10 {
11 myClass = new AnotherClass();
12 myClass.number = a;
13 x = b;
14 y = c;15 myDays = Days.Mon;
16 }
17
18 //Method
19 public void PrintStatement()
```

```
20 {
21 Console.WriteLine("x = \{0\}, y = \{1\}, myDays = \{2\}", x, y,
myDays);
22 }
23 }
24
25 class AnotherClass
26 {
27 public int number;
28 }
29
30 enum Days { Mon, Tues, Wed }
```
The struct is declared from lines 1 to 23. On line 4, we declared two private int fields for the struct. On line 5, we declared another private field called myClass. This field is an instance of the class AnotherClass. On line 6, we declared an enum variable myDays. The two fields (myClass and myDays) are specially included in this example to demonstrate how we can include a class instance and an enum variable as the fields of a struct. Structs (and classes) can contain enum variables and instances of other structs and classes as fields.

After declaring the fields, we declared the constructor for the struct (lines 9 to 16), followed by a method to print the values of x, y and myDays. (lines 19 to 22).

After declaring the struct, we declared the class AnotherClass on lines 25 to 28 and the enum Days on line 30. In this example, we declared the class and enum outside the struct myStruct. However, it is possible for us to declare the enum or class inside the struct itself. An enum, struct or class can be nested inside another struct or class. We'll look at an example of an enum declared inside a class when we work through the project at the end of the book.

To use the struct above, we can add the following code to our Main() method:

```
MyStruct example = new MyStruct(2, 3, 5);
example.PrintStatement();
```
If we run the code, we'll get

 $x = 3$ ,  $y = 5$ , myDays = Mon

There are two main differences between a struct and a class. Firstly, the struct data type does not support inheritance. Hence you cannot derive one struct from another. However, a struct can implement an interface. The way to do it is identical to how it is done with classes. Refer to Chapter 8 for more information.

The second difference between structs and classes is that structs are value types while classes are reference types.

For a complete list of differences between a struct and a class, check out the following page: <https://msdn.microsoft.com/en-us/library/saxz13w4.aspx>
### **Chapter 10: LINQ**

LINQ stands for Language-Integrated Query and is an interesting feature of C# that allows you to query data in your program. In this chapter, we'll cover a brief introduction to LINQ followed by two examples of how LINQ can be used.

Let's first learn how to write a LINQ query. The typical syntax for a LINQ query is

from… where… orderby… select

Let's suppose we have an array of numbers and we want to select all even numbers from the array. We can do that easily with LINQ.

First, let's declare the array.

 $int[]$  numbers = { 0, 1, 2, 3, 4, 5, 6 };

Next, we write a LINQ query as follows:

var evenNumQuery = from num in numbers where (num  $% 2$ ) == 0 select num;

The query is from the second to the fourth line. Readers who have experience with SQL will probably find this query quite familiar. The query consists of three parts. The first part

from num in numbers

states that we are performing the query on the numbers array. num is the name that we use to represent the individual items in the array. The next line

where (num  $% 2$ ) == 0

tests the individual items to determine if the remainder of num divided by 2 is zero. If it is, num is an even number. The third line

select num;

selects all elements that satisfy this criteria.

This result is then assigned to the variable evenNumQuery, which is declared to be of var type. var is a special data type that we use whenever we want the complier to determine the data type itself. This is necessary because in our example, the data type of evenNumQuery is quite complex; we are better off letting C# figure the data type out for us.

After we create the query statement, we can execute the query by writing

```
foreach (int i in evenNumQuery)
{
    Console.WriteLine("{0} is an even number", i);
}
```
If you run this code, you will get

 is an even number is an even number is an even number is an even number

That's it. That's how easy it is to use LINQ. Let us now move on to a more complex example of LINQ.

Suppose you have a Customer class with Name, Phone, Address and Balance as its properties and a constructor to initialize each of these properties.

We can create a list of Customer objects in our Main() method using the code below.

List<Customer> customers = new List<Customer>();

```
customers.Add(new Customer("Alan", "80911291", "ABC Street", 25.60m));
customers.Add(new Customer("Bill", "19872131", "DEF Street", -32.1m));
customers.Add(new Customer("Carl", "29812371", "GHI Street", -12.2m));
customers.Add(new Customer("David", "78612312", "JKL Street", 12.6m));
```
Now suppose we want to search for all customers with negative account balances, we can use the following LINQ query.

```
var overdue =
    from cust in customers
    where \text{cust.Balance} < 0orderby cust.Balance ascending
    select new { cust.Name, cust.Balance };
```
This query is similar to the first query, with two main differences. Here, we used two

additional keywords, orderby and ascending, to arrange the results in ascending order.

In addition, we used the new keyword in the select statement. The new keyword is needed whenever we want to select more than one field from the objects.

To execute and print the results, we can use the foreach loop below:

```
foreach (var cust in overdue)
    Console.WriteLine("Name = {0}, Balance = {1}", cust.Name,
cust.Balance);
We will get
Name = Bill, Balance = -32.1Name = \text{Carl}, \text{Balance} = -12.2
```
# **Chapter 11: File Handling**

Cool! We've come to the last chapter of the book before the project. In this chapter, we'll learn how to read and write to an external file.

In Chapter 5 previously, we learned how to get input from users using the ReadLine() method. However, in some cases, getting users to enter data into our program may not be practical, especially if our program needs to work with large amounts of data. In cases like this, a more convenient way is to prepare the needed information as an external file and get our programs to read the information from the file.

C# provides us with a number of classes to work with files. The classes that we are going to look at in this chapter are the File, StreamWriter and StreamReader classes. All three classes are available in the System.IO namespace. To use the methods in this chapter, you have to add the directive

```
using System.IO;
```
to the start of your code.

# **Reading a Text File**

To read data from a text file, we use the StreamReader class.

Suppose we want to read data from the file "myFile.txt" located on the C drive. The example below shows how to do it.

```
1 string path = C:\N<sub>m</sub>File.txt;
2 using (StreamReader sr = new StreamReader(path))
3 {
4 while (sr.EndOfStream != true)
5 {
6 Console.WriteLine(sr.ReadLine());
7 }
8
9 sr.Close();
10 }
```
On line 1, we first declare a string variable path and assign the path of the file to the variable.

string path =  $C:\NnyFile.txt$ ;

Note that we have to use double slashes  $\setminus \setminus$  when writing the path. This is because if we only use a single slash, the compiler will think the single slash is the beginning of an escape sequence and interpret \m as an escape sequence. This will result in an error.

On line 2, we create a StreamReader instance. The StreamReader constructor takes in one argument – the path of the file to be read.

```
StreamReader sr = new StreamReader(path)
```
Notice that we create this StreamReader instance inside a pair of parenthesis that follows the word using on line 2?

The using keyword here is different from the one that we use when writing a directive.

The using keyword here ensures that the Dispose() method is always called. The Dispose() method is a pre-written method in the System namespace that closes or releases any unmanaged resources such as files and streams once they are no longer needed. When we use the using keyword, we ensure that the Dispose() method is called even if an exception occurs and prevents our code from reaching Line 9 where we manually close the file. It is good practice to always use the using keyword whenever you are dealing with files. The code to read and close the file is enclosed within curly braces { } after the using statement.

From lines 4 to 7, we use a while loop to read the text file line by line.

```
while (sr.EndOfStream != true)
{
    Console.WriteLine(sr.ReadLine());
}
```
EndOfStream is a property of the StreamReader class that returns true when the end of the file is reached. As long as the end of file is not reached, the while loop will continue to run.

Inside the while loop, we have the statement

```
Console.WriteLine(sr.ReadLine());
```
sr.ReadLine() reads a line from the text file and returns it as a string. This string is

then printed onto the screen using the Console.WriteLine() method.

Finally, after we finish reading the file, we close the file so that other programs may use it. You should always close your file once you no longer need it.

```
sr.Close();
```
That's it. That's how you read a text file in C#. Pretty straightforward right?

However, there is one problem with the code above. This code will generate an error if the file "myFile.txt" cannot be found. We have two options here.

### **Option 1: try…catch**

The first option is to use a try…catch statement as shown below:

```
1 try
2 {
3 using (StreamReader sr = new StreamReader(path))
4 {
5 while (!sr.EndOfStream)
\begin{matrix} 6 \\ 7 \end{matrix}Console.WriteLine(sr.ReadLine());
8 }
9 sr.Close();
10 }
11 }catch (FileNotFoundException e)
12 {
13 Console.WriteLine(e.Message);
14 }
```
From lines 1 to 11, we try to open, read and close the file in the try block.

From lines 11 to 14, we use a catch block to catch the FileNotFoundException exception if the file is not found. Inside the catch block, we print an error statement to inform users that the file is not found.

### **Option 2: File.Exists()**

The second method to deal with a "file not found" scenario is to use the Exists() method in the File class. As the name suggests, the Exists() method checks if a file exists. The File class is a pre-written class in the System.IO namespace that provides static methods for the creation, copying, deletion, moving, and opening of a single file.

To use the Exists() method, we use an if statement to check if the file exists before using a StreamReader to open and read the file.

```
if (File.Exists(path))
{
    using (StreamReader sr = new StreamReader(path))
    {
        while (!sr.EndOfStream)
        {
        Console.WriteLine(sr.ReadLine());
        }
        sr.Close();
    }
}else
{
    //Do something else
}
```
In the else block, we can write code to create the file if it is not found.

As you can see, the two methods for dealing with cases where the file is missing are quite similar. However, the File.Exists() method is the preferred method as it is faster than the try…catch statement.

### **Writing to a Text File**

Next, let us look at how to write to a text file.

To write to a text file, we use the StreamWriter class.

If you want to append data to an existing file, you create a StreamWriter instance like this

```
StreamWriter sw = new StreamWriter(path, true);
```
where path is the path of the file and true indicates that we want to append the data.

If you want to overwrite any existing data in the file, you create a StreamWriter instance like this

```
StreamWriter sw = new StreamWriter(path);
```
When we create the StreamWriter instance, the constructor looks for the file at the

given path. If the file is not found, it creates the file.

After we instantiate our StreamWriter object, we can start writing to our file using the WriteLine() method as shown below:

```
sw.WriteLine("It is easy to write to a file.");
```
After we finish writing to the file, we have to close the file by writing

sw.Close();

Note that when you write to a text file, it is also good practice to enclose your code in a using statement. The code below shows a complete example of how all these come together.

```
using System;
using System.Collections.Generic;
using System.Linq;
using System.Text;
using System.Threading.Tasks;
using System.IO;
namespace FileDemo
{
    class Program
    {
        static void Main(string[] args)
        {
        //declaring the path to the file
        string path = "myfile.txt";//Writing to the file
        using(StreamWriter sw=new StreamWriter(path, true))
        {
            sw.WriteLine("ABC");
            sw.WriteLine("DEF");
            sw.Close();
        }
        //Reading from the file
        if (File.Exists(path))
        {
            using(StreamReader sr=new StreamReader(path))
             {
                 while (!sr.EndOfStream)
                 {
                 Console.WriteLine(sr.ReadLine());
                 }
```

```
sr.Close();
             }
         }
         Console.Read();
         }
    }
}
```
In this example, we choose to append data to our file when we write to it. When you run this program for the first time, you will get

ABC EFG

as the file output and screen display. If you run it for the second time, you will get

ABC EFG ABC EFG

As the full path of "myfile.txt" is not given in this example, the text file will be created in the same folder as the .exe file, which is in the FileDemo > FileDemo > Debug > Bin folder.

# **Project – A Simple Payroll Software**

Congratulations!

We have now completed the core concepts in  $C#$ . In this final chapter, we are going to get our feet wet by coding a complete console application that generates the salary slips of a small company.

Ready?

# **Overview**

First, let's create a new console application and name it CSProject.

This application consists of six classes as shown below.

```
Staff
Manager : Staff
Admin : Staff
FileReader
PaySlip
Program
```
The Staff class contains information about each staff in the company. It also contains a virtual method called CalculatePay() that calculates the pay of each staff.

The Manager and Admin classes inherit the Staff class and override the CalculatePay() method.

The FileReader class contains a simple method that reads from a .txt file and creates a list of Staff objects based on the contents in the .txt file.

The PaySlip class generates the pay slip of each employee in the company. In addition, it also generates a summary of the details of staff who worked less than 10 hours in a month.

Finally, the Program class contains the Main() method which acts as the main entry point of our application.

# **The Staff Class**

First, let's start with the Staff class. The Staff class contains basic information about an employee and provides a method for calculating basic pay. It serves as a parent class from which two other classes will be derived.

# **Fields**

This class has one private float field called hourlyRate and one private int field called hWorked. Try declaring these fields yourself.

### **Properties**

Next, declare three public auto-implemented properties for the class. The properties are TotalPay, BasicPay and NameOfStaff.

TotalPay is a float property and has a protected setter. BasicPay is a float property and has a private setter. NameOfStaff is a string property and has a private setter. The getters of all three properties are public. Hence, you do not need to declare the access modifiers of these getters as they have the same access level as the properties.

In addition to these three auto-implemented methods, the Staff class also has a public property called HoursWorked. The backing field for this property is the hWorked field.

This property has a getter that simply returns the value of hWorked. The setter checks if the value set for HoursWorked is greater than 0. If it is, it assigns value to hWorked. If it is not, it assigns 0 to hWorked. Try declaring this property yourself. You can refer to Chapter 7 for help.

### **Constructor**

The Staff class has a public constructor with two parameters, name (string) and rate (float). Inside the constructor, we assign the two parameters to the property NameOfStaff and the field hourlyRate respectively. Try coding this constructor yourself.

# **Method**

Now, let's write the methods for the class.

First, we'll code a virtual method called CalculatePay().

CalculatePay() is public, has no parameters and does not return a value. The method does three things:

First, it prints the line "Calculating Pay…" on the screen. Next, it assigns the value of hWorked\*hourlyRate to the BasicPay property. Finally, it assigns the value of BasicPay to the TotalPay property. In other words, BasicPay and TotalPay will have the same value. Try coding this method yourself.

Finally, write a ToString() method to display the values of the fields and properties of the Staff class. That's all there is to the Staff class.

The table below shows a summary of the Staff class.

#### **Fields**

```
private float hourlyRate
private int hWorked (backing field for HoursWorked)
```
#### **Properties**

public float TotalPay public float BasicPay public string NameOfStaff public int HoursWorked

#### **Constructor**

public Staff(string name, float rate)

#### **Methods**

```
public virtual void CalculatePay()
public override string ToString()
```
### **The Manager : Staff Class**

Next, let's move on to code the Manager class.

# **Fields**

The Manager class is a child class of the Staff class. It has one private const field called managerHourlyRate that is of float type. Try declaring this field and initializing it with a value of 50.

# **Properties**

Manager also has a public auto-implemented property called Allowance. Allowance is of int type and has a private setter. Try coding this property.

### **Constructor**

Now, let's declare the constructor for Manager. The Manager class has a public constructor with a string parameter, name.

The task of the constructor is to call the base constructor and pass the parameter name and the field managerHourlyRate to the base constructor. Other than that, the child constructor does nothing. Hence, there is nothing within the curly braces of the child constructor. Try coding this constructor yourself. You can refer to the Manager class summary below for help if you have problems coding the constructor.

# **Method**

Next, let's code a method to override the CalculatePay() method in the Staff class. As Manager is derived from Staff, it has access to the BasicPay, TotalPay and HoursWorked properties declared in the Staff class.

In addition, Manager also has its own property – Allowance. We'll be making use of these four properties in this method.

First, let's declare the method. CalculatePay() is public and does not return any value. We have to use the override keyword when declaring this method as it overrides the CalculatePay() method in the Staff class.

Within the CalculatePay() method in the Manager class, we shall first call the CalculatePay() method in the parent class and use it to set the values of BasicPay and TotalPay. To call a virtual method in the parent class, you have to use the base keyword. Add the following line to your CalculatePay() method.

```
base.CalculatePay();
```
This calls the CalculatePay() method in the base (parent) class, which sets the values of BasicPay and TotalPay. After setting the values of these two properties, let's go on to set the value of Allowance. We'll set the value to 1000.

Next, we want to change the value of TotalPay. Based on the CalculatePay() method in the base class, TotalPay is equal to BasicPay, both of which are equal to the product of hWorked and hourlyRate.

However, in the Manager child class, we want to update the value of TotalPay by adding an allowance to it. Suppose a manager is paid an allowance of \$1000 if he/she worked more than 160 hours within that month. Try using an if statement to update the value of TotalPay based on the value of HoursWorked.

After updating the value of TotalPay, the CalculatePay() method is complete.

Finally, we need to code the ToString() method for the Manager class. Try coding this method.

Once you are done, the Manager class is complete. The table below shows a summary of the Manager class.

#### **Fields**

private const float managerHourlyRate

#### **Properties**

public int Allowance

#### **Constructor**

public Manager(string name) : base(name, managerHourlyRate)

#### **Methods**

public override void CalculatePay() public override string ToString()

### **The Admin : Staff Class**

The next class is the Admin class which is also derived from the Staff class.

# **Fields**

The Admin class has two private const fields: overtimeRate and adminHourlyRate. Both fields are of float type. Try declaring these two fields and initializing them with the values 15.5 and 30 respectively.

# **Property**

Next, try declaring a public auto-implemented property, Overtime.

Overtime is of float type and has a private setter.

### **Constructor**

Now, let's declare the constructor. Similar to the constructor of the Manager class, the constructor of the Admin class is public and has one string parameter, name. Its job is to simply call the base constructor and pass the parameter name and the field adminHourlyRate to the base constructor.

# **Method**

Finally, we are ready to code the CalculatePay() method for the Admin class. The CalculatePay() method in the Admin class is very similar to the method in the Manager class. Let's first declare the method.

Next, within the curly braces, we use the CalculatePay() method of the base class to set the BasicPay and TotalPay properties of an admin staff.

After setting the values of these two properties, we check if HoursWorked is greater than 160. If it is, we'll update the value of the TotalPay property.

Suppose an admin staff is paid an overtime pay on top of the basic pay if he/she worked more than 160 hours. Try using an if statement to update the TotalPay property of an admin staff.

The overtime pay is calculated with the following formula

```
Overtime = overtimeRate * (HoursWorked - 160);
```
where overtimeRate is a private field in the Admin class and Overtime is a property in the same class. HoursWorked is a property inherited from the Staff class.

Done?

Great! Now, go on to code the ToString() method. With that, the Admin class is complete. The table below shows a summary of the class.

#### **Fields**

private const float overtimeRate private const float adminHourlyRate

#### **Properties**

public float Overtime

#### **Constructor**

public Admin(string name) : base(name, adminHourlyRate)

#### **Methods**

```
public override void CalculatePay()
public override string ToString()
```
### **The FileReader Class**

Now, we are ready to code the FileReader class. The FileReader class is relatively straightforward.

It consists of one public method called ReadFile() that has no parameter. The method returns a list of Staff objects. The method declaration is as follows:

```
public List<Staff> ReadFile()
{
}
```
The ReadFile() method reads from a .txt file that consists of the names and positions of the staff. The format is:

Name of Staff, Position of Staff

An example is:

Yvonne, Manager Peter, Manager John, Admin Carol, Admin

The name of the text file is "staff.txt" and is stored in the same folder as the .exe file. Create this file yourself using Notepad and store it in the CSProject > CSProject > Bin > Debug folder where the .exe file is located.

Now, we can start coding the ReadFile() method. We first declare four local variables named myStaff, result, path and separator as shown below.

```
List<Staff> myStaff = new List<Staff>();
string[] result = new string[2];string path = "staff.txt";string[] separator = \{", "\};
```
Next, we check if the file "staff.txt" exists using an if statement and the File.Exists() method. You need to add the directive

using System.IO;

in order to use the File.Exists() method.

If the file exists, we use a StreamReader object to read the text file line by line. (Refer to Chapter 11 if you need help with this.) Each time we read a line, we use the Split() method (refer to Chapter 4) to split the line into two parts and store the result in the result array. For instance, when we read the first line, the Split() method splits it into two strings "Yvonne" and "Manager". Hence, result  $[0] =$  "Yvonne" and  $result[1] = "Manager".$ 

Based on the value of result  $[1]$ , we use an if statement to create a Manager object if the value of result[1] is "Manager" or an Admin object if the value is "Admin". We add these objects to the list myStaff.

After we finish reading the file, we close the file using the Close() method.

If the file does not exist, we display a message to inform users of the error.

Finally, we return the list myStaff to the caller after the if-else statement.

That's all there is to the FileReader class. We do not need to declare a constructor for this class. We'll just use the default constructor that C# creates for us automatically. The summary for the FileReader class is shown below:

### **Methods**

```
public List<Staff> ReadFile()
```
# **The PaySlip Class**

Now, let's code the PaySlip class. This class is slightly different from the other classes we've seen so far. In addition to having fields, properties, methods and constructors, the PaySlip class also has an enum called MonthsOfYear.

### **Fields**

First, let's declare the fields. The class has two private int fields named month and year. Try declaring them.

### **Enum**

Next, we shall declare an enum named MonthsOfYear inside the PaySlip class. MonthsOfYear represents the twelve months of the year, where JAN = 1, FEB = 2 etc. Try declaring this enum yourself. You do not need to specify any access modifier for this enum. An enum declared inside a class is private by default.

# **Constructor**

Now, try adding a constructor to the PaySlip class. The constructor is public and has two int parameters payMonth and payYear. Inside the constructor, we assign the two parameters to the private fields month and year respectively.

### **Methods**

Next, let us code the GeneratePaySlip() method. This method takes in a list of Staff objects and does not return anything. The method declaration is

```
public void GeneratePaySlip(List<Staff> myStaff)
{
}
```
Inside the method, we declare a string variable called path. Next, still within the GeneratePaySlip() method, we use a foreach loop to loop through the elements in myStaff. This can be done as follows:

```
foreach (Staff f in myStaff)
{
}
```
Everything that follows from here for the GeneratePaySlip() method is to be coded within the curly braces of the foreach loop.

First, we assign a value to the path variable based on the name of the staff.

Recall that the Staff class has a property called NameOfStaff?

Suppose NameOfStaff = "Yvonne", we want to assign the string "Yvonne.txt" to the path variable.

How would you do that? Try coding it yourself. (Hint: You can use f.NameOfStaff to access the staff's name and use the + operator to concatenate the ".txt" extension)

After assigning a value to path, we want to instantiate a StreamWriter object to write to the file at the path specified by the path variable, overwriting any existing content on the file so that each pay slip generated does not contain content from the previous month. Refer to Chapter 11 if you have forgotten how to use the StreamWriter class. Let's call the StreamWriter object sw.

We can then proceed to use a series of sw.WriteLine() statements to generate the pay slip of each employee.

A typical payslip for a manager looks like this:

```
1 PAYSLIP FOR DEC 2010
2 ==========================
3 Name of Staff: Yvonne
4 Hours Worked: 1231
5
6 Basic Pay: $61,550.00
7 Allowance: $1,000.00
```
8 ========================== Total Pay: \$62,550.00 ==========================

The numbers on the left are added for reference and are not part of the actual pay slip.

A typical payslip for an admin staff looks similar except for line 7. For an admin staff, line 7 will read something like:

Overtime Pay: \$1,286.50

Let us now look at how to generate this payslip.

To write line 1, we need to access the month and year fields in the class. As month is an integer, we need to cast it into a MonthsOfYear enum value so that it will be written as DEC instead of 12. The statement below shows how line 1 can be written.

sw.WriteLine("PAYSLIP FOR {0} {1}", (MonthsOfYear)month, year);

Line 2 is easy to write. It is simply made up of a series of equal signs (=). Try coding it yourself.

To write lines 3 and 4, we need to access the NameOfStaff and HoursWorked properties in the Staff class. The statement below shows how it can be done for line 3.

```
sw.WriteLine("Name of Staff: {0}", f.NameOfStaff);
```
Try coding line 4 yourself.

Next, we use a sw.WriteLine(""); statement to print an empty line.

To write line 6, we need to access the BasicPay property in the Staff class. In addition, we also need to use the C specifier to display the BasicPay property in currency notation (refer to Chapter 5). Try it yourself.

Line 7 is harder as we need to determine the runtime type of the current object in the foreach loop. We learned how to do that in Chapter 8. If the current instance is a Manager object, we access and print the Allowance property in the Manager class. In order to access the Allowance property in the Manager class, we need to cast f into a Manager object by writing

((Manager)f).Allowance

If the current instance is an Admin object, we access and print the Overtime property in the Admin class. Try coding line 7 yourself.

Line 8 is another empty line and line 9 is made up of a series of equal signs. Line 10 shows the total pay of the current staff, which we can get from the TotalPay property of the Staff class. Finally, line 11 is another line made up of equal signs. Try coding these lines yourself.

Last but not least, after generating the pay slip for each staff, we need to close the file using the sw.Close() method.

That brings us to the end of the GeneratePaySlip() method. Once you have finished coding this method, we can move on to the next method in the PaySlip class.

The next method generates a summary of employees who worked less than 10 hours in that month. Let's call this method GenerateSummary().

Like the GeneratePaySlip() method, the GenerateSummary() method is public, takes in a list of Staff objects and does not return any value. Try declaring this method yourself.

Inside the GenerateSummary() method, we use LINQ to select all employees who worked less than 10 hours in that month. We want to know the NameOfStaff and HoursWorked properties for these employees. In addition, we want to arrange the result in ascending order based on NameOfStaff. Try coding this LINQ statement yourself and assigning the result to a var variable called result. You can refer to Chapter 10 for help.

Done?

Good.

Next, let us declare a string variable path and assign the string "summary.txt" to it.

Now we are ready to write to "summary.txt". Declare a StreamWriter instance to write to this file. A typical "summary.txt" file looks like this (numbers on the left are added for reference):

1 Staff with less than 10 working hours  $\frac{2}{3}$ Name of Staff: Carol, Hours Worked: 2 4 Name of Staff: Peter, Hours Worked: 6

Lines 1 and 2 should be quite easy to code. Try coding them yourself.

To print lines 3 and 4, we need to use a foreach loop to loop through each element in the result variable obtained from the LINQ statement. Try coding this yourself.

After displaying the result, you can close the "summary.txt" file using the Close() method.

That's it for our GenerateSummary() method.

After coding the GenerateSummary() method, we simply need to code the ToString() method and our PaySlip class is complete. The table below shows a summary of the PaySlip class.

#### **Fields**

private int month private int year

#### **Enum**

enum MonthsOfYear

#### **Constructor**

public PaySlip(int payMonth, int payYear)

#### **Methods**

```
public void GeneratePaySlip(List<Staff> myStaff)
public void GenerateSummary(List<Staff> myStaff)
public override string ToString()
```
### **The Program Class**

We've now come to the most important part of the project – the Program class. The Program class only has one method – the Main() method.

### **The Main() Method**

First, let us declare four local variables for the Main() method. The first is a list of Staff objects. We shall call this list myStaff. The next is a FileReader object called fr. The remaining two are int variables. Let's call them month and year and initialize them to zero. Try declaring these local variables yourself.

Now, we shall use a while loop and a try catch statement to prompt users to input the year for the payslip. The loop will repeatedly prompt users to enter the year until it gets a valid value.

To do that, we use the while loop below:

```
1 while (year == 0)
2 {
3 Console.Write("\nPlease enter the year: ");
4<br>5
     try
6 {
7 //Code to convert the input to an integer
8 }
9 catch (FormatException)
10 {
11 //Code to handle the exception
12 }
13 }
```
Inside the try block (Line 7), we read the value that the user entered and try to convert it to an integer. We then assign it to the variable year. If it is successful, year will no longer be zero and the while loop will exit. Try coding the try block yourself.

If the conversion is not successful, we catch the error in the catch block to prevent the program from crashing. Try coding an error message in the catch block (Line 11). When conversion is unsuccessful, year remains as zero and the while loop continues. Users will be repeatedly prompted to enter the year until they enter a valid value.

Once you are done with this while block, you can move on to code the while block to prompt users to enter the month. The while block for the month variable is very similar to the one for the year variable. However, we want to do more checks for the month variable.

In the try block, we first try to convert the input to an integer and assign it to the month variable. If it is successful, we use an if statement to check if month is less than 1 or greater than 12. If it is, the input is invalid. We'll display an error message

to inform users that they have entered an invalid value. In addition, we'll also reset month to zero so that the while loop will repeat itself. Try coding this try block yourself.

After coding the try block, you can proceed to code the catch block which simply informs users of the error.

Done? Good.

Next, we shall add items to our myStaff list. We do that by using the fr object to call the ReadFile() method in the FileReader class and assigning the result to myStaff.

We can then start to calculate the pay for each staff. We'll use the following for loop for this.

```
for (int i = 0; i < myStaff.Count; i++){
    try
    {
    }
    catch (Exception e)
    {
    }
}
```
Within the for loop, we use a try catch statement. In the try block, we do the following:

First, prompt the user to enter the number of hours worked for each staff. An example of a prompt is

Enter hours worked for Yvonne:

where "Yvonne" is the name of the staff. You need to access the Name Of Staff property for each staff by writing myStaff[i].NameOfStaff.

Next, read the input, try to convert it to an integer and assign it to the HoursWorked property of the Staff object.

After that, we call the CalculatePay() method on the Staff object to calculate the pay of that staff.

Finally, we use the ToString() method to get information about the Staff object and

display this information on the screen using the Console.WriteLine() method.

Try coding this try block yourself.

Next in the catch block, we try to catch any errors that might occur. Within this catch block, we simply display an error message and reduce the value of i by one  $(i-$ ;) so that the for loop will iterate again for the current Staff object instead of moving on to the next element in myStaff.

Try coding this catch block yourself.

With that, we've come to the end of the for loop. We are now ready to generate the pay slips for each staff. To do that, we need to first declare and instantiate a PaySlip object. Let's call that object ps. We pass in the variables month and year to the constructor when instantiating the object.

Next, we use the ps object to invoke the GeneratePaySlip() and GenerateSummary() methods and pass in myStaff as the argument. Finally, we add a Console.Read(); statement to prevent the console from closing immediately after the program ends.

### Done?

If you have successfully coded the Main() program, give yourself a pat on the shoulders. You have just coded a complete program in C#! Well done!

If you have problems coding it, keep trying. You can refer to the suggested solution in Appendix A for reference.

Once you are done coding the Main()method, you are ready to run your program. Excited? Let's do it!

Click on the "Start" button to run the program and key in the values requested. The pay slips generated can be found in the same folder as the .exe file, which is in the CSProject > CSProject > Bin > Debug folder. Try making errors and keying in alphabetical letters instead of numbers. Play around with the program to see how it works. Does everything work as expected? If it does, great! You have done an excellent job! Try to think of ways to improve the software. For instance, you can include more checks to ensure that users entered the correct values for year and HoursWorked.

If your code does not work, compare it with the sample answer and try to figure out what went wrong. You'll learn a lot by analysing your mistakes. Problem solving is where the fun lies and where the reward is the greatest. Have fun and never give up! The sample answer can be found in Appendix A.

### **Thank You**

We've come to the end of the book. Thank you for reading this book and I hope you have enjoyed the book. More importantly, I sincerely hope the book has helped you master the fundamentals of  $C#$  programming.

I know you could have picked from a dozen of books on C# programming, but you took a chance with this book. Thank you once again for downloading this book and reading all the way to the end. Please try the exercises and the project. You'll learn a lot by doing.

Now I'd like to ask for a "small" favor. Could you please take a minute or two to leave a review for this book on Amazon?

This feedback will help me tremendously and will help me continue to write more guides on programming. If you like the book or have any suggestions for improvement, please let me know. I will be deeply grateful. :)

Last but not least, remember you can download the source code for the project at [http://www.learncodingfast.com/csharp.](http://www.learncodingfast.com/csharp)

You can also contact me at *[jamie@learncodingfast.com](mailto:jamie@learncodingfast.com)*.

### **Appendix A – Project Answer**

The source code for this program can be downloaded at [http://www.learncodingfast.com/csharp.](http://www.learncodingfast.com/csharp)

```
using System;
using System.Collections.Generic;
using System.Linq;
using System.Text;
using System.Threading.Tasks;
using System.IO;
namespace CSProject
{
  class Program
   {
      static void Main(string[] args)
      {
         List<Staff> myStaff = new List<Staff>();
         FileReader fr = new Filereader();
         int month = 0, year = 0;
         while (year == 0)
         {
            Console.Write("\nPlease enter the year: ");
            try
            {
               year = Convert.ToInt32(Console.ReadLine());
            }
            catch (Exception e)
            \{Console.WriteLine(e.Message + " Please try again.");
            }
         }
         while (month == 0)
         {
            Console.Write("\nPlease enter the month: ");
            try
            {
               month = Convert.ToInt32(Console.ReadLine());
               if (month < 1 || month > 12)
               {
                  Console.WriteLine("Month must be from 1 to 12. Please
try again.");
```

```
month = \theta;
               }
            }
            catch (Exception e)
            {
               Console.WriteLine(e.Message + " Please try again.");
            }
         }
         myStaff = fr.ReadFile();
         for (int i = 0; i< myStaff.Count; i^{++})
         {
            try
            {
               Console.Write("\nEnter hours worked for {0}: ",
myStaff[i].NameOfStaff);
               myStaff[i].HoursWorked =
Convert.ToInt32(Console.ReadLine());
               myStaff[i].CalculatePay();
               Console.WriteLine(myStaff[i].ToString());
            }
            catch (Exception e)
            {
               Console.WriteLine(e.Message);
               i--;
            }
         }
         PaySlip ps = new PaySlip(month, year);
         ps.GeneratePaySlip(myStaff);
         ps.GenerateSummary(myStaff);
         Console.Read();
      }
   }
   class Staff
   {
      private float hourlyRate;
      private int hWorked;
      public float TotalPay { get; protected set; }
      public float BasicPay { get; private set; }
      public string NameOfStaff { get; private set; }
      public int HoursWorked
      {
         get
         {
            return hWorked;
```

```
}
         set
         {
            if (value > 0)
               hWorked = value;else
               hWorked = 0;
         }
      }
      public Staff(string name, float rate)
      \{NameOfStaff = name;
         hourlyRate = rate;
      }
      public virtual void CalculatePay()
      {
         Console.WriteLine("Calculating Pay...");
         BasicPay = hWorked * hourlyRate;
         TotalPay = BasicPay;
      }
      public override string ToString()
      {
         return "\nNameOfStaff = " + NameOfStaff
            + "\nhourlyRate = " + hourlyRate + "\nhWorked = " + hWorked
            + "\nBasicPay = " + BasicPay + "\n\nTotalPay = " +
TotalPay;
      }
   }
   class Manager : Staff
   {
      private const float managerHourlyRate = 50;
      public int Allowance { get; private set; }
      public Manager(string name) : base(name, managerHourlyRate) { }
      public override void CalculatePay()
      {
         base.CalculatePay();
         Allowance = 1000;
         if (HoursWorked > 160)
            TotalPay = BasicPay + Allowance;
      }
```

```
public override string ToString()
      \mathcal{L}return "\nNameOfStaff = " + NameOfStaff + "\nmanagerHourlyRate
= "
            + managerHourlyRate + "\nHoursWorked = " + HoursWorked +
"\nBasicPay = "+ BasicPay + "\nAllowance = " + Allowance + "\n\nTotalPay =
" + TotalPay;
      }
   }
   class Admin : Staff
   \left\{ \right.private const float overtimeRate = 15.5f;
      private const float adminHourlyRate = 30f;
      public float Overtime { get; private set; }
      public Admin(string name) : base(name, adminHourlyRate) { }
      public override void CalculatePay()
      {
         base.CalculatePay();
         if (HoursWorked > 160)
            Overtime = overtimeRate * (HoursWorked - 160);
      }
      public override string ToString()
      {
         return "\nNameOfStaff = " + NameOfStaff
         + "\nadminHourlyRate = " + adminHourlyRate + "\nHoursWorked =
" + HoursWorked
         + "\nBasicPay = " + BasicPay + "\nOvertime = " + Overtime
         + "\n\nTotalPay = " + TotalPay;
      }
   }
   class FileReader
   {
      public List<Staff> ReadFile()
      {
         List<Staff> myStaff = new List<Staff>();
         string[] result = new string[2];
         string path = "staff.txt";
         string[] separator = \{ ", " \};if (File.Exists(path))
         {
```

```
using (StreamReader sr = new StreamReader(path)))
            {
               while (!sr.EndOfStream)
               {
                  result = sr.ReadLine().Split(separator,
StringSplitOptions.RemoveEmptyEntries);
                  if (result[1] == "Manager")myStaff.Add(new Manager(result[0]));
                  else if (result[1] == "Admin")
                     myStaff.Add(new Admin(result[0]));
               }
               sr.Close();
            }
         }else
         {
            Console.WriteLine("Error: File does not exist");
         }
         return myStaff;
      }
   }
  class PaySlip
   \mathbf{f}private int month;
      private int year;
      enum MonthsOfYear \{ JAN = 1, FEB = 2, MAR, APR, MAY, JUN, JUL,
AUG, SEP, OCT, NOV, DEC }
      public PaySlip(int payMonth, int payYear)
      {
         month = payMonth;year = payYear;
      }
      public void GeneratePaySlip(List<Staff> myStaff)
      {
         string path;
         foreach (Staff f in myStaff)
         {
            path = f.NameOfStaff + ".txt";
            using (StreamWriter sw = new StreamWriter(path))
            {
               sw.WriteLine("PAYSLIP FOR {0} {1}", (MonthsOfYear)month,
year);
               sw.WriteLine("====================");
```

```
sw.WriteLine("Name of Staff: {0}", f.NameOfStaff);
               sw.WriteLine("Hours Worked: {0}", f.HoursWorked);
               sw.WriteLine("");
               sw.WriteLine("Basic Pay: {0:C}", f.BasicPay);
               if (f.GetType() == typeof(Manager))
                  sw.WriteLine("Allowance: {0:C}",
((Manager)f).Allowance);
               else if (f.GetType() == typeof(Admin))
                  sw.WriteLine("Overtime: {0:C}", ((Admin)f).Overtime);
               sw.WriteLine("");
               sw.WriteLine("====================");
               sw.WriteLine("Total Pay: {0:C}", f.TotalPay);
               sw.WriteLine("====================");
              sw.Close();
            }
         }
      }
      public void GenerateSummary(List<Staff> myStaff)
      {
         var result
            = from f in myStaff
              where f.HoursWorked < 10
              orderby f.NameOfStaff ascending
              select new { f.NameOfStaff, f.HoursWorked };
         string path = "summary.txt";using (StreamWriter sw = new StreamWriter(path))
         {
            sw.WriteLine("Staff with less than 10 working hours");
            sw.WriteLine("");
            foreach (var f in result)
               sw.WriteLine("Name of Staff: {0}, Hours Worked: {1}",
f.NameOfStaff, f.HoursWorked);
            sw.Close();
         }
      }
      public override string ToString()
      {
         return "month = " + month + "year = " + year;
      }
   }
```
 $\}$